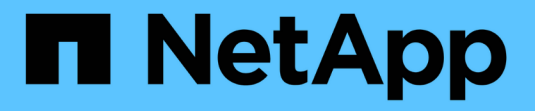

## **UNIX for clustered Data ONTAP**

のインストールとセットアップ SnapManager for SAP

NetApp April 19, 2024

This PDF was generated from https://docs.netapp.com/ja-jp/snapmanager-sap/unix-installationcmode/reference-smsap-isg-snapmanager-architecture.html on April 19, 2024. Always check docs.netapp.com for the latest.

# 目次

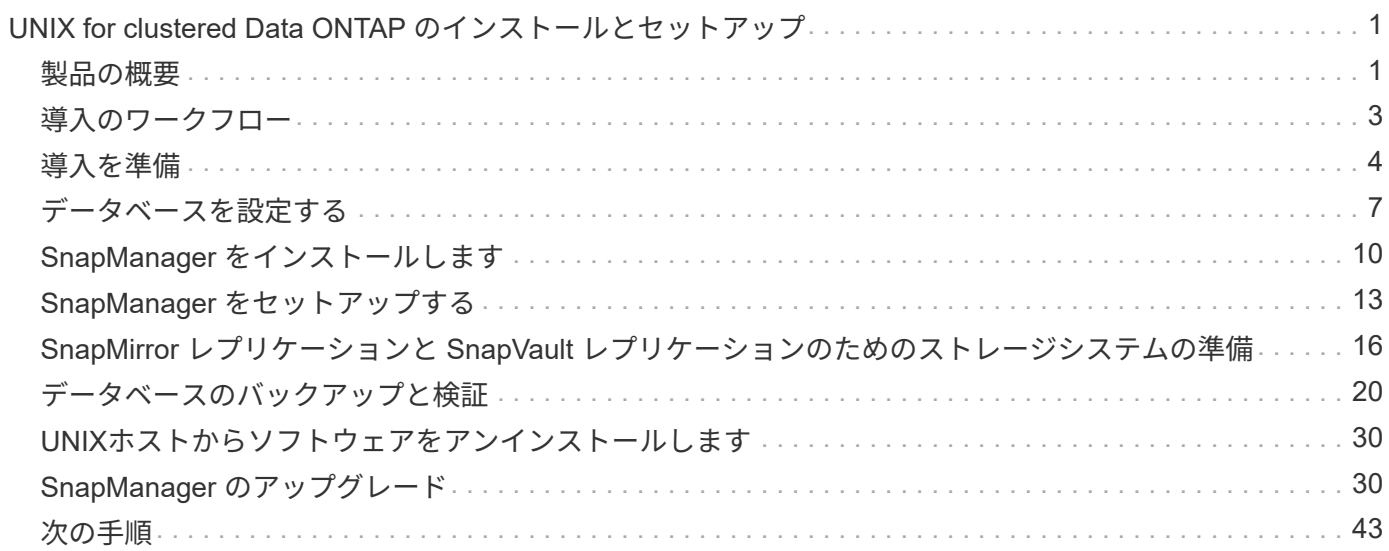

## <span id="page-2-0"></span>**UNIX for clustered Data ONTAP** のインストールと セットアップ

## <span id="page-2-1"></span>製品の概要

SnapManager for SAPは、データベースのバックアップ、リカバリ、クローニングに関 連する、複雑で時間のかかる手動プロセスを自動化して簡易化します。SnapManager と ONTAP の SnapMirror テクノロジを使用すると、別のボリュームにバックアップのコピ ーを作成できます。また、 ONTAP SnapVault テクノロジを使用すると、効率的にバッ クアップをディスクにアーカイブできます。

SnapManager には、OnCommand Unified ManagerやSAPのBR \* Toolsとの統合など、ポリシーベースのデー タ管理、定期的なデータベースバックアップのスケジュール設定と作成、データ損失や災害発生時のこれらの バックアップからのデータのリストアに必要なツールが用意されています。

また、SnapManager は、Oracle Real Application Clusters(Oracle RAC)やOracle Recovery Manager (RMAN)などのネイティブOracleテクノロジと統合して、バックアップ情報を保持します。これらのバック アップは、あとでブロックレベルのリストア処理または表領域のポイントインタイムリカバリ処理で使用でき ます。

### **SnapManager** の特長

SnapManager は、UNIXホスト上のデータベースと、バックエンドのSnapshot、SnapRestore 、およ びFlexCloneテクノロジとのシームレスな統合を実現します使いやすいユーザインターフェイス( UI )と、管 理機能用のコマンドラインインターフェイス( CLI) が用意されています。

SnapManager では、次のデータベース処理を実行し、データを効率的に管理できます。

• プライマリストレージまたはセカンダリストレージにスペース効率に優れたバックアップを作成する

SnapManager では、データファイルとアーカイブログファイルを個別にバックアップできます。

- バックアップのスケジュール設定
- ファイルベースまたはボリュームベースのリストア処理を使用した、データベース全体またはデータベー スの一部のリストア
- バックアップからアーカイブログファイルを検出、マウント、および適用してデータベースをリカバリす る
- アーカイブログだけのバックアップを作成する場合に、アーカイブログデスティネーションからアーカイ ブログファイルを削除する
- 一意のアーカイブログファイルを含むバックアップのみが保持されるため、アーカイブログバックアップ の数を最小限に抑えることができます
- 処理の詳細を追跡し、レポートを生成します
- バックアップを有効なブロック形式で検証し、バックアップファイルが破損していないことを確認します
- データベースプロファイルで実行された操作の履歴を保持します

プロファイルには、 SnapManager で管理するデータベースの情報が含まれています。

- セカンダリストレージシステム上のバックアップの保護
- プライマリストレージまたはセカンダリストレージに、スペース効率に優れたバックアップのクローンを 作成する

SnapManager では、データベースのクローンをスプリットできます。

### **SnapManager** アーキテクチャ

SnapManager for SAPには解決策 、Oracleデータベース向けの包括的で強力なバックア ップ、リストア、リカバリ、クローニングを実行するためのコンポーネントが含まれて います。

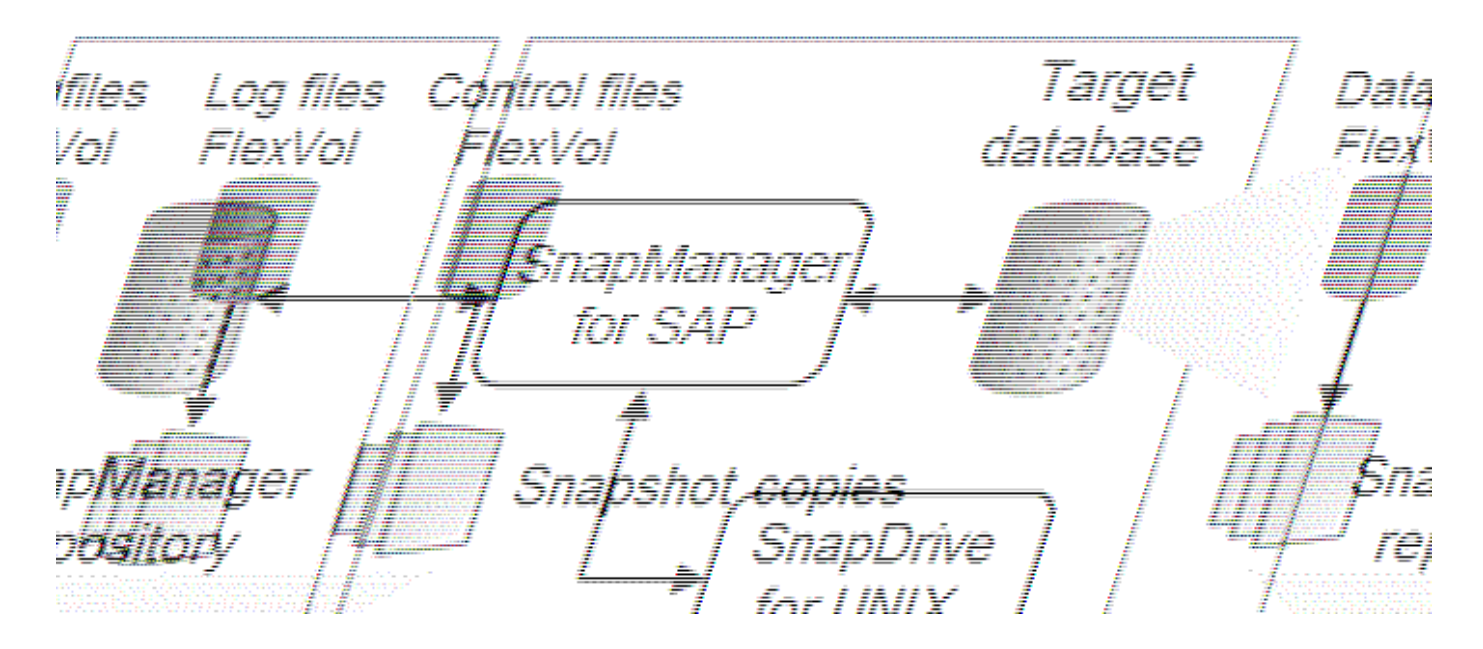

#### **SnapDrive for UNIX** の略

SnapManager でストレージシステムとの接続を確立するには、 SnapDrive が必要です。SnapManager をイ ンストールする前に、すべてのターゲットデータベースホストに SnapDrive for UNIX をインストールする必 要があります。

#### **SnapManager for SAP**の略

すべてのターゲットデータベースホストにSnapManager for SAPをインストールする必要があります。

SnapManager for SAPがインストールされているデータベースホストで、コマンドラインインターフェイス (CLI)またはUIを使用できます。SnapManager がサポートするオペレーティングシステムで実行されてい る任意のシステムから Web ブラウザを使用して、 SnapManager UI をリモートから使用することもできま す。

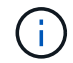

サポートされるJREバージョンは1.8です。

ターゲットデータベース

ターゲットデータベースは、バックアップ、リストア、リカバリ、クローニングの各処理を実行して SnapManager で管理する Oracle データベースです。

ターゲットデータベースは、スタンドアロン、 Real Application Clusters ( RAC )、または Oracle Automatic Storage Management (ASM) ボリューム上に配置できます。サポート対象の Oracle データベー スのバージョン、構成、オペレーティングシステム、プロトコルの詳細については、 NetApp Interoperability Matrix Tool を参照してください。

**SnapManager** リポジトリ

SnapManager リポジトリは、 Oracle データベースに格納され、プロファイル、バックアップ、リストア、リ カバリ、およびクローンに関するメタデータを格納します。1 つのリポジトリには、複数のデータベースプロ ファイルに対して実行された処理に関する情報を格納できます。

SnapManager リポジトリは、ターゲットデータベースに格納できません。SnapManager の処理を実行する 前に、 SnapManager リポジトリデータベースとターゲットデータベースがオンラインになっている必要があ ります。

プライマリストレージシステム

SnapManager は、プライマリネットアップストレージシステム上のターゲットデータベースをバックアップ します。

セカンダリストレージシステム

データベースプロファイルでデータ保護を有効にすると、 SnapManager でプライマリストレージシステムに 作成されたバックアップが、 SnapVault テクノロジと SnapMirror テクノロジを使用してセカンダリネットア ップストレージシステムにレプリケートされます。

• 関連情報 \*

["NetApp Interoperability Matrix Tool](http://mysupport.netapp.com/matrix) [で確認できます](http://mysupport.netapp.com/matrix)["](http://mysupport.netapp.com/matrix)

## <span id="page-4-0"></span>導入のワークフロー

SnapManager でバックアップを作成する前に、まずSnapDrive for UNIXをインストール し、次にSnapManager for SAPをインストールする必要があります。

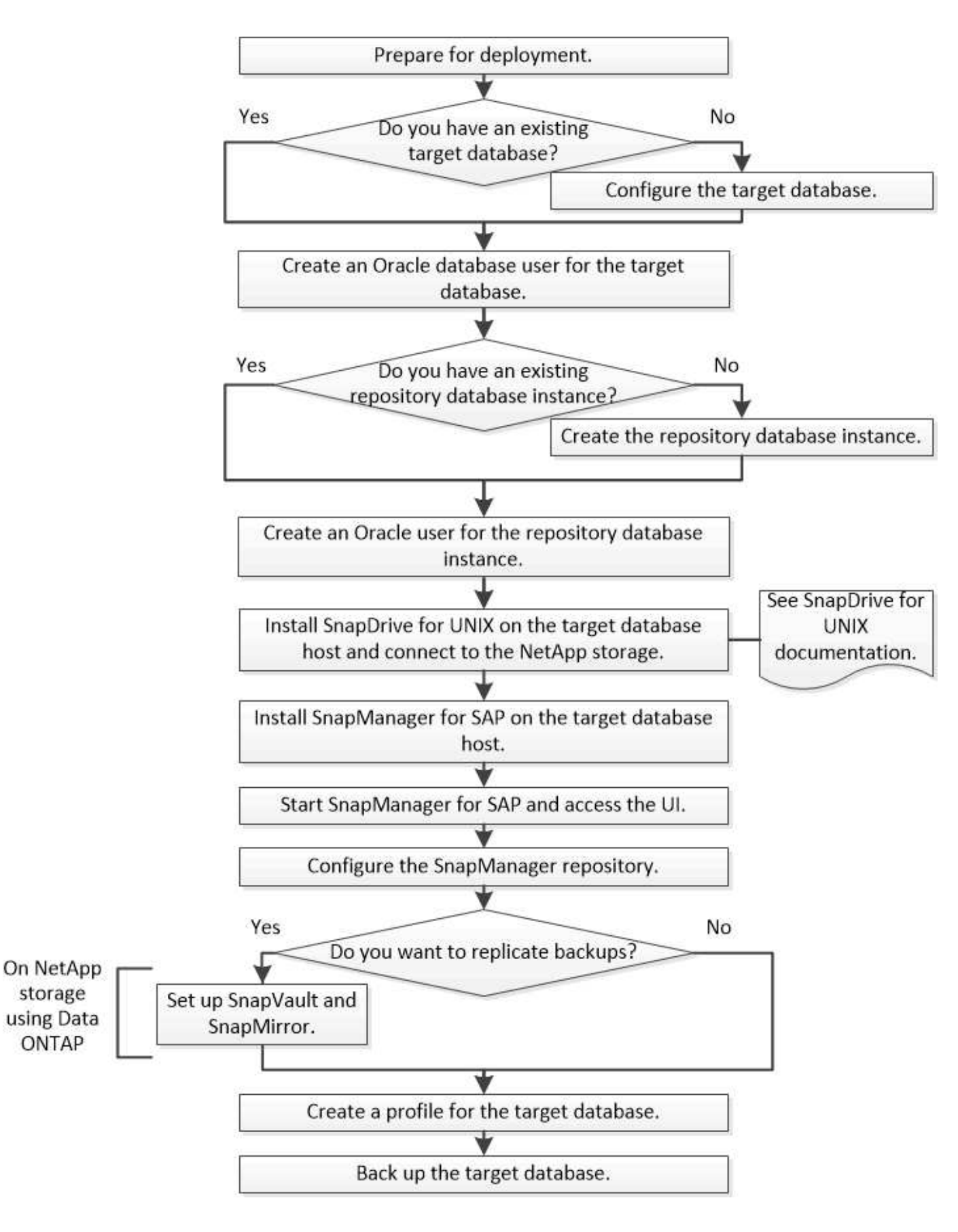

## <span id="page-5-0"></span>導入を準備

SnapManager を導入する前に、ストレージシステムと UNIX ホストがリソースの最小要

件を満たしていることを確認する必要があります。

#### 手順

- 1. 必要なライセンスがあることを確認します。
- 2. サポートされている構成を確認します。
- 3. サポートされているストレージタイプを確認
- 4. UNIX ホストが SnapManager の要件を満たしていることを確認します。

### **SnapManager** ライセンス

SnapManager の処理を実行するには、 SnapManager ライセンスといくつかのストレー ジシステムライセンスが必要です。SnapManager ライセンスには2つのライセンスモデ ルがあります。SnapManager ライセンスを各データベースホストにインストールするサ ーバ単位のライセンス と、SnapManager ライセンスをストレージシステムにインスト ールするストレージシステム単位のライセンス\_です。

SnapManager のライセンス要件は次のとおりです。

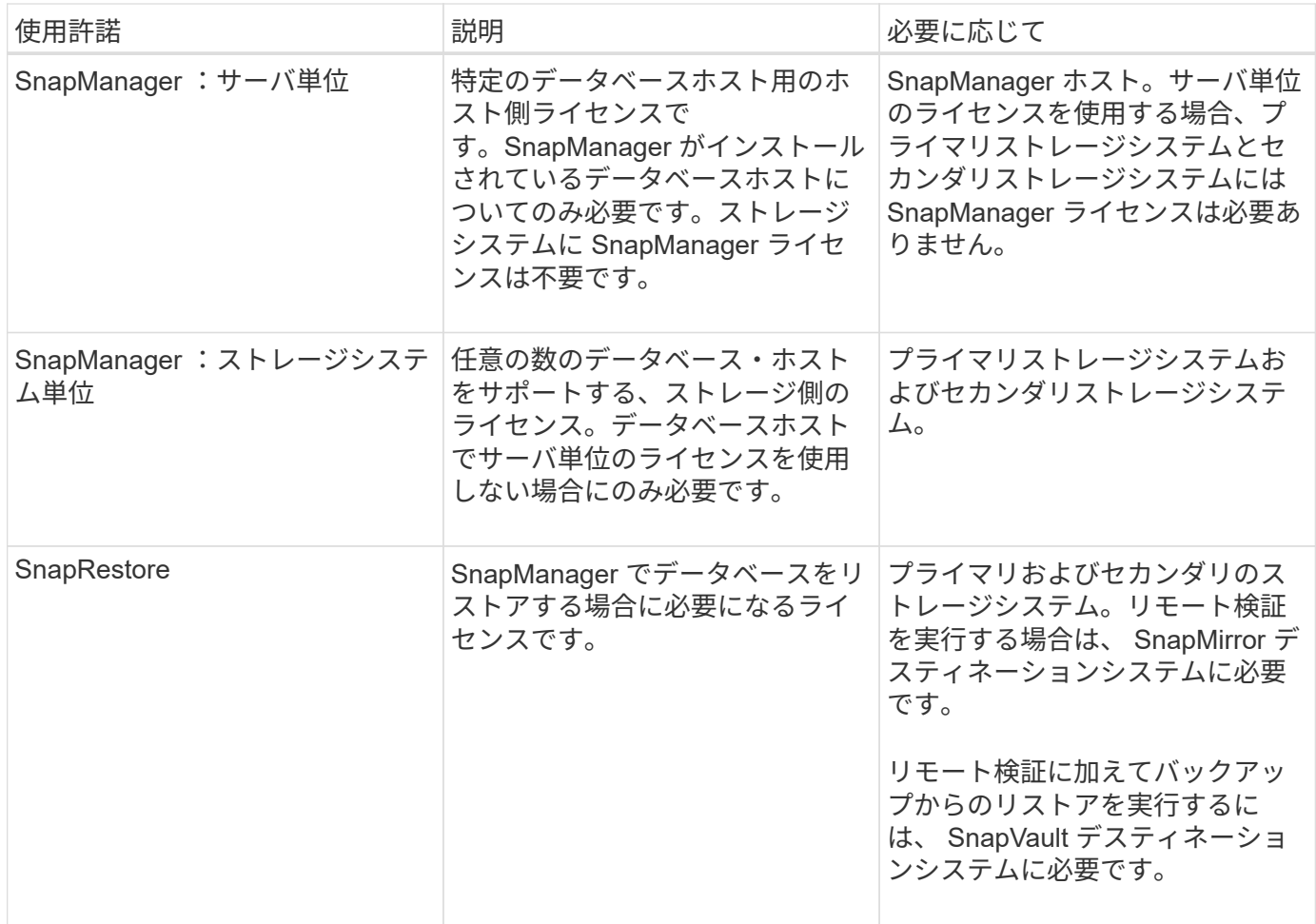

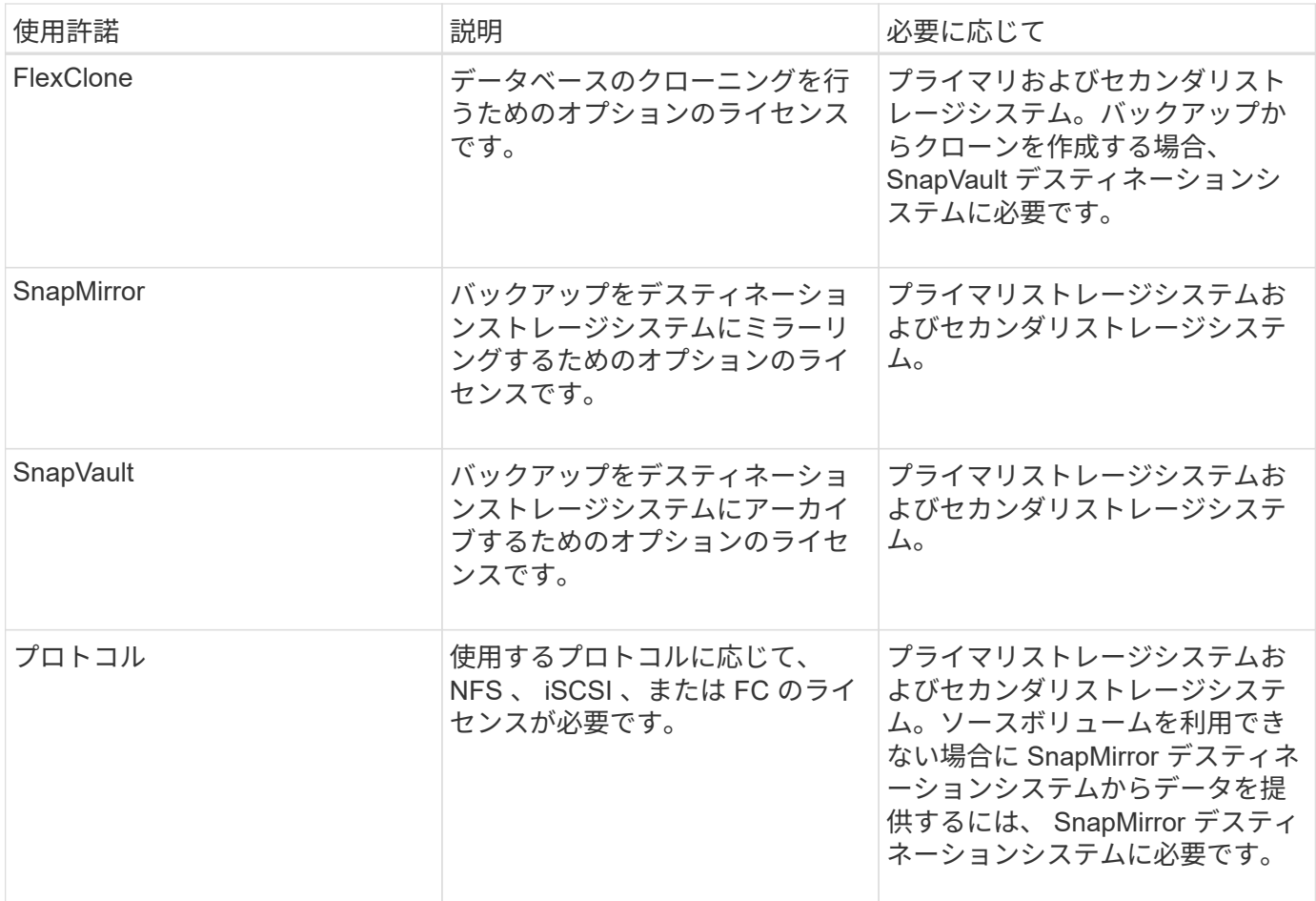

### サポートされている構成

SnapManager をインストールするホストは、指定されたソフトウェア、ブラウザ、デー タベース、およびオペレーティングシステムの要件を満たしている必要がありま す。SnapManager をインストールまたはアップグレードする前に、構成がサポートされ ているかどうかを確認する必要があります。

サポートされている構成については、 Interoperability Matrix Tool を参照してください。

• 関連情報 \*

["NetApp Interoperability Matrix Tool](http://mysupport.netapp.com/matrix) [で確認できます](http://mysupport.netapp.com/matrix)["](http://mysupport.netapp.com/matrix)

サポートされているストレージタイプ

SnapManager は、物理マシンと仮想マシンの両方でさまざまなストレージタイプをサポ ートしています。SnapManager をインストールまたはアップグレードする前に、ストレ ージタイプがサポートされているかどうかを確認する必要があります。

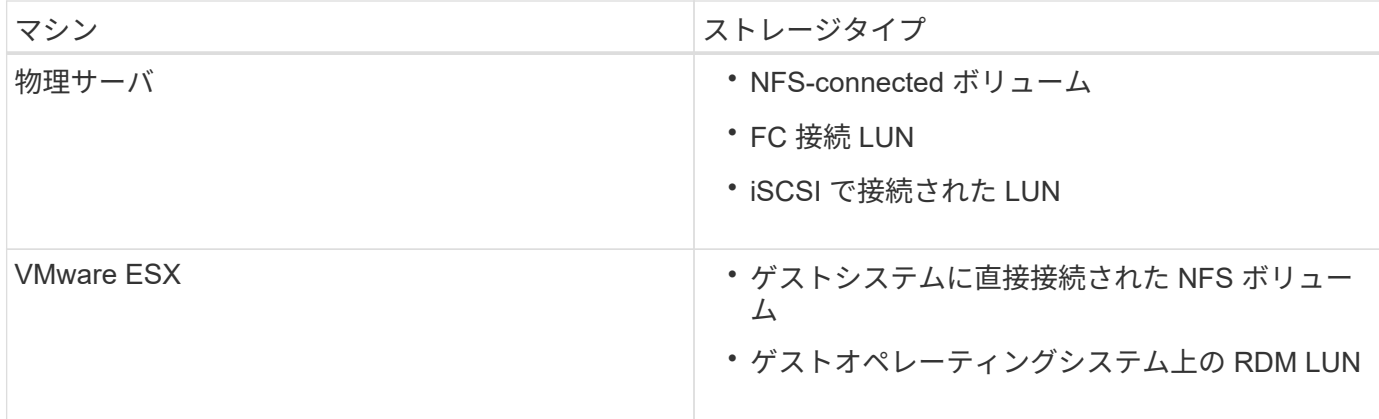

### **UNIX** ホストの要件

バックアップするデータベースがホストされているすべてのホストにSnapManager for SAPをインストールする必要があります。SnapManager 構成の最小要件をホストが満た していることを確認する必要があります。

- SnapManager をインストールする前に、データベースホストに SnapDrive をインストールする必要があ ります。
- SnapManager は物理マシンまたは仮想マシンにインストールできます。
- 同じリポジトリを共有するすべてのホストに、同じバージョンの SnapManager をインストールする必要 があります。
- Oracleデータベース11.2.0.2または11.2.0.3を使用している場合は、Oracleパッチ「13366202」をインス トールする必要があります。

DNFSを使用している場合は、My Oracle Support(MOS)レポート「1495104.1」に記載されているパッ チもインストールして、パフォーマンスと安定性を最大限に高める必要があります。

SnapManager のグラフィカルユーザインターフェイス(GUI)を使用するには、次のプラットフォームのい ずれかでホストを実行する必要があります。GUIを使用するには、ホストにJava Runtime Environment(JRE )1.8をインストールする必要もあります。

- Red Hat Enterprise Linux の場合
- Oracle Enterprise Linux の場合
- SUSE Enterprise Linux
- Solaris SPARC、x86、およびx86\_64
- IBM AIX

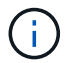

SnapManager は、VMware ESX仮想環境でも動作します。

## <span id="page-8-0"></span>データベースを設定する

SnapManager を使用してバックアップするターゲットデータベースと、ターゲットデー タベースメタデータを保存するリポジトリデータベースの少なくとも2つのデータベース を設定する必要があります。SnapManager 処理を実行する前に、ターゲットデータベ ースと SnapManager リポジトリデータベースを設定してオンラインにする必要があり ます。

ターゲットデータベースを設定します

ターゲットデータベースは、スタンドアロン、 Real Application Clusters ( RAC )、 Automatic Storage Management ( ASM )、またはサポートされるその他の任意の組み 合わせとして設定できる Oracle データベースです。

ステップ

1. ネットアップテクニカルレポート3633:『Best Practices for Oracle Databases on NetApp Storage\_』を 参照して、ターゲットデータベースを設定します。

◦ 関連情報 \*

["](http://www.netapp.com/us/media/tr-3633.pdf)[ネットアップテクニカルレポート](http://www.netapp.com/us/media/tr-3633.pdf) [3633](http://www.netapp.com/us/media/tr-3633.pdf) [:『](http://www.netapp.com/us/media/tr-3633.pdf) [Best Practices for Oracle Databases on NetApp Storage](http://www.netapp.com/us/media/tr-3633.pdf) [』](http://www.netapp.com/us/media/tr-3633.pdf)"

ターゲットデータベースの**Oracle**データベースユーザを作成します

Oracle データベースユーザは、データベースにログインして SnapManager 処理を実行 するために必要です。ターゲットデータベースに \_sysdba\_privilege を持つユーザが存在 しない場合は、 \_sysdba\_privilege を指定してこのユーザを作成する必要があります。

このタスクについて

SnapManager は、ターゲットデータベースに対応する \_sysdba\_privilege が設定された任意の Oracle ユーザ を使用できます。たとえば、 SnapManager では default\_sys\_user を使用できます。ただし、ユーザが存在す る場合でも、ターゲットデータベースの新しいユーザを作成して、 \_sysdba\_privilege を割り当てることがで きます。

OS (オペレーティングシステム)では、 OS 認証方式を使用することで、 Oracle データベースが OS に保 持されているクレデンシャルを使用して、データベースにログインして SnapManager 処理を実行するユーザ を認証することもできます。OS によって認証された場合は、ユーザ名またはパスワードを指定せずに Oracle データベースに接続できます。

手順

- 1. SQL\*Plus:sqlplus '/as sysdba'にログインします
- 2. 管理者パスワードで新しいユーザを作成します:'**create useruser\_name identified by admin\_password'**

「user\_name」は作成するユーザの名前で、「admin\_password」はユーザに割り当てるパスワードで す。

3. sysdba権限を新しいOracleユーザーに割り当てます:`**grant sysdba to user\_name ;**`

リポジトリデータベースインスタンスを作成します

リポジトリデータベースインスタンスは、 SnapManager リポジトリを作成する Oracle データベースです。リポジトリデータベースインスタンスはスタンドアロンのデータベ

ースである必要があります。また、ターゲットデータベースにすることはできません。

必要なもの

データベースにアクセスするには、 Oracle データベースとユーザアカウントが必要です。

手順

- 1. SQL\*Plus:sqlplus '/as sysdba'にログインします
- 2. SnapManager リポジトリ用の新しいテーブルスペースを作成します。「\* create tableespacablspace\_name datafile /u01/app/oracle/oradata/datafile /tablespace\_name.' dbf size 100M autextend on; \*

「tablespace\_name」は、テーブルスペースの名前です。

3. テーブルスペースのブロック・サイズを確認します\*select tablespace\_name'dba\_tablespacesか らblock\_size ;\*

SnapManager では、表領域用に 4 、 000 以上のブロックサイズが必要です。

◦ 関連情報 \*

["](http://www.netapp.com/us/media/tr-3761.pdf)[ネットアップテクニカルレポート](http://www.netapp.com/us/media/tr-3761.pdf) [3761](http://www.netapp.com/us/media/tr-3761.pdf) [:『](http://www.netapp.com/us/media/tr-3761.pdf) [SnapManager for Oracle](http://www.netapp.com/us/media/tr-3761.pdf) [:](http://www.netapp.com/us/media/tr-3761.pdf) [Best Practices](http://www.netapp.com/us/media/tr-3761.pdf) [』](http://www.netapp.com/us/media/tr-3761.pdf)["](http://www.netapp.com/us/media/tr-3761.pdf)

リポジトリデータベースインスタンスの**Oracle**ユーザを作成します

Oracle ユーザは、にログインしてリポジトリデータベースインスタンスにアクセスする 必要があります。このユーザは、 CONNECT AND RESOURLE Privileges で作成す る必要があります。

手順

- 1. SQL\*Plus:sqlplus '/as sysdba'にログインします
- 2. 新しいユーザを作成し、そのユーザに管理者パスワードを割り当てます。「**create user\_name identified by admin\_password default tablespace tablespace tablespace \_name quota unlimited on tablespace\_name;**`」
	- 。「user name」は'リポジトリ・データベース用に作成するユーザの名前です
	- 「admin\_password」は、ユーザに割り当てるパスワードです。
	- 'tablespace\_name'は'リポジトリ・データベース用に作成されたテーブルスペースの名前です
- 3. 新しいOracleユーザーに\_connect\_or\_resource\_privilegesを代入します:'**grant connect'resource to user\_name ;**

**Oracle**リスナーの設定を確認します

リスナーは、クライアントの接続要求をリスンするプロセスです。受信したクライアン ト接続要求を受信し、これらの要求のトラフィックをデータベースに管理します。ター ゲット・データベースまたはリポジトリ・データベース・インスタンスに接続する前 に'status'コマンドを使用してリスナーの構成を確認できます

#### このタスクについて

「status」コマンドを使用すると、リスナー設定の概要、リスニング・プロトコル・アドレス、およびそのリ スナーに登録されているサービスの概要など、特定のリスナーに関する基本的なステータス情報が表示されま す。

#### ステップ

1. コマンド・プロンプトで次のコマンドを入力します\*lsnrctl status\*`

リスナー・ポートに割り当てられるデフォルト値は、 1521 です。

## <span id="page-11-0"></span>**SnapManager** をインストールします

バックアップするデータベースが実行されている各ホストに SnapManager をインスト ールする必要があります。

### 必要なもの

データベースホストに SnapDrive for UNIX がインストールされ、ストレージシステムへの接続が確立されて いる必要があります。

SnapDrive をインストールしてストレージ・システムへの接続を確立する方法については、 SnapDrive for UNIX のマニュアルを参照してください。

#### このタスクについて

データベースホストごとに 1 つの SnapManager インスタンスをインストールする必要があります。Real Application Cluster ( RAC )データベースを使用している状況で RAC データベースをバックアップする場合 は、 RAC データベースのすべてのホストに SnapManager をインストールする必要があります。

#### 手順

1. UNIX用SnapManager for SAPインストールパッケージをネットアップサポートサイトからダウンロード し、ホストシステムにコピーします。

["](http://mysupport.netapp.com/NOW/cgi-bin/software)[ネットアップのダウンロード](http://mysupport.netapp.com/NOW/cgi-bin/software)[:](http://mysupport.netapp.com/NOW/cgi-bin/software)[ソフトウェア](http://mysupport.netapp.com/NOW/cgi-bin/software)["](http://mysupport.netapp.com/NOW/cgi-bin/software)

- 2. root ユーザとしてデータベースホストにログインします。
- 3. コマンドプロンプトで、インストールパッケージをコピーしたディレクトリに移動します。
- 4. インストール・パッケージを実行可能にします:chmod 755install\_package.bin
- 5. SnapManager をインストールします:./install\_package.bin
- 6. Enterキーを押して続行します。
- 7. 次の手順を実行します。
	- a. オペレーティング・システム・ユーザーのデフォルト値を\*ora \*sid'に変更しますここで'sidはデータベ ースのシステムIDです
	- b. オペレーティング・システム・グループのデフォルト値を受け入れるには、Enterキーを押します。

グループのデフォルト値は、\_dba\_\_です。

c. Enterキーを押して'スタートアップ・タイプのデフォルト値を受け入れます 設定の概要が表示されます。

8. 構成の概要を確認し、Enterキーを押して続行します。

SnapManager for SAPおよび必要なJava Runtime Environment (JRE)がインストールされ'SMSAP\_setup' スクリプトが自動的に実行されます

SnapManager for SAPは'/opt/NetApp/smsap.'にインストールされます

## 完了後

インストールが正常に完了したかどうかを確認するには、次の手順を実行します。

1. 次のコマンドを実行して、for SnapManager サーバを起動します:「smsap\_server start」

for SnapManager サーバが実行中であることを示すメッセージが表示されます。

2. 次のコマンドを入力して、SAP forシステムのSnapManager が正しく動作していることを確認しま す。「SMSAP system verify」

「操作ID番号は成功しました。」というメッセージが表示されます

「number」は、オペレーションID番号です。

◦ 関連情報 \*

["](http://mysupport.netapp.com/documentation/productlibrary/index.html?productID=30050)[ネットアップのマニュアル](http://mysupport.netapp.com/documentation/productlibrary/index.html?productID=30050)[:](http://mysupport.netapp.com/documentation/productlibrary/index.html?productID=30050) [SnapDrive for UNIX"](http://mysupport.netapp.com/documentation/productlibrary/index.html?productID=30050)

["](http://mysupport.netapp.com/)[ネットアップサポートサイトのドキュメント](http://mysupport.netapp.com/)[:](http://mysupport.netapp.com/) [mysupport.netapp.com"](http://mysupport.netapp.com/)

### **SAP BR \* Tools**と統合

Oracleデータベース管理用のSAPツールであるBRARCHIVE、BRBACKUP 、BRCONNECTなどのSAP BR \* Tools BRRECOVER、BRRESTORE、BRSPACE、お よびBRToolsは、SnapManager for SAPが提供するBACKINTインターフェイスを使用し ます。SAP BR\*Toolsを統合するには'BR\*Toolsディレクトリからbackintファイルがイン ストールされている/opt/NetApp/smsap/bin/へのリンクを作成する必要があります

必要なもの

• SAP BR \* Toolsがインストールされていることを確認してください。

手順

1. BR \* Toolsディレクトリから各SAPインスタンスの「/opt/NetApp/smsap/bin/backint」ファイルへのリンク を作成します。

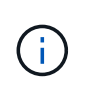

ファイルをコピーする代わりにリンクを使用する必要があります。これにより、新しいバ ージョンのSnapManager をインストールするときに、リンク先が新しいバージョン のBACKINTインターフェイスを参照するようになります。

2. BR \* Toolsコマンドを実行するユーザのクレデンシャルを設定します。

SAPインスタンスのバックアップとリストアをサポートするには、オペレーティングシステムユーザ がSnapManager for SAPのリポジトリ、プロファイル、およびサーバのクレデンシャルを必要とします。

3. 別のプロファイル名を指定してください。

SnapManager では、BR \* Toolsからのコマンドの処理時に、SAPシステムIDと同じ名前のプロファイルが デフォルトで使用されます。このシステム識別子が環境内で一意でない場合は'initSID.utl'SAP初期化ファ イルを変更し'パラメータを作成して正しいプロファイルを指定しますinitSID.utl`ファイル は'%ORACLE\_HOME%\database.にあります

◦ 例 \*

initSID.utl`ファイルのサンプルは次のとおりです

```
# Backup Retention policy.
# Specifies the retention / lifecycle of backups on the filer.
#
----------------------------------------------------------------------
----------
# Default Value: daily
# Valid Values: unlimited/hourly/daily/weekly/monthly
# retain = daily
# Enabling Fast Restore.
#
            ----------------------------------------------------------------------
----------
# Default Value: fallback
# Valid Values: require/fallback/off
#
# fast = fallback
# Data Protection.
#
  ----------------------------------------------------------------------
----------
# Default Value: empty
# Valid Values: empty/yes/no
# protect =
# profile_name = SID_BRTOOLS
```
パラメータ名は常に小文字で、コメントには数字記号(#)を付ける必要があります。

4. 次の手順を実行して'initSID.sap`BR\*Tools構成ファイルを編集します

- a. initSID.sapファイルを開きます
- b. バックアップユーティリティのパラメータファイル情報を含むセクションを探します。

▪ 例 \*

```
# backup utility parameter file
# default: no parameter file
# util par file =
```
c. 最後の行を編集して'initSID.utl`ファイルを含めます

▪ 例 \*

```
# backup utility parameter file
# default: no parameter file
# util par file = initSID.utl
```
#### 完了後

backint register-sld'コマンドを実行して'System Landscape Directory(SLD)にbackintインタフェースを登録 します

## <span id="page-14-0"></span>**SnapManager** をセットアップする

SnapManager を起動し、ユーザインターフェイス(UI)またはコマンドラインインタ ーフェイス( CLI )を使用してアクセスできます。SnapManager にアクセスしたあ と、 SnapManager の処理を実行する前に、 SnapManager リポジトリを作成する必要 があります。

**SnapManager** サーバを起動します

ターゲットデータベースホストから SnapManager サーバを起動する必要があります。

ステップ

1. ターゲットデータベースホストにログインし、 SnapManager サーバを起動します。

「\* smsap\_server start \*」と入力します

「SnapManager Server started on secure port port\_number with PID PID\_NUMBER」というメッセージが 表示されます

デフォルトポートは 27214 です。

SnapManager が正しく実行されていることを確認できます。

'\*smsap\_server verify \*

「Operation ID\_OPERATION\_ID\_NUMBER\_Succeeded」というメッセージが表示されます

**SnapManager** のユーザインターフェイスにアクセスします

SnapManager ユーザインターフェイス (UI) には、 SnapManager がサポートするオ ペレーティングシステムで実行されている任意のシステムから Web ブラウザを使用し て、リモートからアクセスできます。ターゲット・データベース・ホストか らSnapManager UIにアクセスするには'smsapgui'コマンドを実行します

#### 必要なもの

- SnapManager が実行されていることを確認します。
- SnapManager UI にアクセスするシステムに、サポートされているオペレーティングシステムと Java が インストールされていることを確認する必要があります。

サポートされているオペレーティングシステムと Java については、 Interoperability Matrix Tool を参照し てください。

#### 手順

- 1. Webブラウザのウィンドウで、「**+ [https://server\\_name.domain.com:port\\_number+](https://server_name.domain.com:port_number+)**``」と入力します
	- <sup>。</sup>`server\_name`は、SnapManager がインストールされているターゲット・データベース・ホストの名 前です。
		- ターゲットデータベースホストの IP アドレスを入力することもできます。
	- `*port\_number*`は、SnapManager が実行されているポートです。
		- デフォルト値は 27214 です。
- 2. [SAP \*用SnapManager の起動]リンクをクリックします。

SnapManager for SAP UIが表示されます。

### **SnapManager** リポジトリを設定します

リポジトリデータベースインスタンスに SnapManager リポジトリを設定する必要があ ります。リポジトリデータベースには、 SnapManager で管理されているデータベース のメタデータが格納されます。

必要なもの

- リポジトリデータベースのインスタンスを作成しておく必要があります。
- 必要な権限を持つリポジトリデータベースインスタンスの Oracle ユーザを作成しておく必要がありま す。
- リポジトリ・データベース・インスタンスの詳細をtnsnames.oraファイルに含める必要があります

#### このタスクについて

SnapManager リポジトリの設定は、 SnapManager のユーザインターフェイス(UI)またはコマンドライン インターフェイス( CLI )で行うことができます。以下の手順では、 SnapManager UI を使用してリポジト リを作成する方法を示します。必要に応じて、 CLI を使用することもできます。

CLIを使用してリポジトリを作成する方法については、UNIXのSnapManager for SAPアドミニストレーション ガイドを参照してください。

手順

- 1. SnapManager UI の左ペインで、 \* リポジトリ \* を右クリックします。
- 2. [ 新しいリポジトリの作成 ] を選択し、 [ 次へ ] をクリックします。
- 3. [**Repository Database Configuration Information**]ウィンドウで、次の情報を入力します。

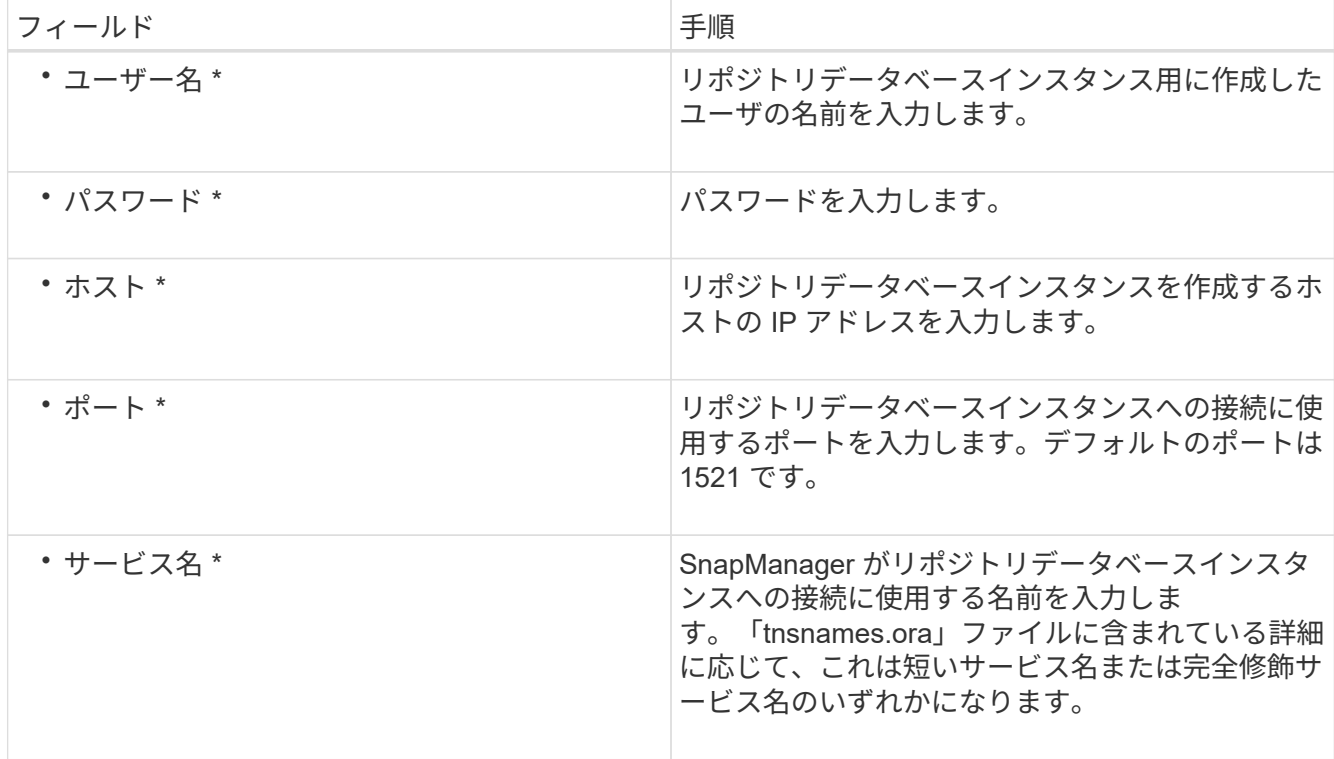

4. [リポジトリ追加操作の実行]ウィンドウ\*で、設定の概要を確認し、[\*追加]をクリックします。

処理が失敗した場合は、 \* Operation Details \* タブをクリックして、処理が失敗した原因を確認します。 エラーの詳細は'/var/log/smsap.'にあるオペレーション・ログにも記録されます

5. [ 完了 ] をクリックします。

リポジトリは左側のペインの **Repositories** ツリーの下に一覧表示されますリポジトリが表示されない 場合は '[**Repositories**] を右クリックし '[**Refresh**] をクリックします

◦ 関連情報 \*

["](https://library.netapp.com/ecm/ecm_download_file/ECMP12481453)[『](https://library.netapp.com/ecm/ecm_download_file/ECMP12481453)[SnapManager 3.4.1 for SAP Administration Guide for UNIX](https://library.netapp.com/ecm/ecm_download_file/ECMP12481453)[』](https://library.netapp.com/ecm/ecm_download_file/ECMP12481453)[を参照してください](https://library.netapp.com/ecm/ecm_download_file/ECMP12481453)["](https://library.netapp.com/ecm/ecm_download_file/ECMP12481453)

## <span id="page-17-0"></span>**SnapMirror** レプリケーションと **SnapVault** レプリケーション のためのストレージシステムの準備

SnapManager とONTAP のSnapMirrorテクノロジを併用すると、バックアップセットの ミラーコピーを別のボリュームに作成できます。また、ONTAP SnapVault テクノロジを 使用すると、標準への準拠およびその他のガバナンス関連の目的でディスクツーディス クのバックアップレプリケーションを実行できます。これらのタスクを実行する前に、 ソースボリュームとデスティネーションボリュームの間に data-protection relationship を設定し、 initialize the関係を設定する必要があります。

データ保護関係では、プライマリストレージ(ソースボリューム)上のデータがセカンダリストレージ(デス ティネーションボリューム)にレプリケートされます。この関係を初期化すると、 ONTAP はソースボリュー ムで参照されるデータブロックをデスティネーションボリュームに転送します。

#### **SnapMirror** と **SnapVault** の違いを理解する

SnapMirror は、地理的に離れたサイトのプライマリストレージからセカンダリストレー ジへのフェイルオーバー用に設計されたディザスタリカバリテクノロジです。SnapVault は、標準への準拠およびその他のガバナンス関連の目的で設計された、ディスクツーデ ィスクのバックアップレプリケーションテクノロジです。

このような目的の違いにより、各テクノロジがバックアップの有効期間とバックアップの保持の目標を両立さ せる際にも違いが生じます。

• SnapMirror Stores \_Only - プライマリストレージにある Snapshot コピー。災害が発生した場合に備え て、適切な状態の最新バージョンのプライマリデータをフェイルオーバーできる必要があります。

たとえば、組織では、 10 日間にわたって本番データのコピーを 1 時間ごとにミラーリングしなければな らない場合があります。フェイルオーバーの事例で示すように、ミラーリングされたストレージからデー タを効率的に提供するには、セカンダリシステム上の機器がプライマリシステム上の機器と同じである か、ほぼ同じである必要があります。

• 一方、SnapVault は、Snapshotコピーが現在プライマリストレージにあるかどうかに関係なく、Snapshot コピーを格納します。これは、監査の際、履歴データへのアクセスが現在のデータへのアクセスと同様に 重要になる可能性があるためです。

たとえば、ビジネスに関する政府会計規則に準拠するために、 20 年にわたってデータの月次 Snapshot コピーを保持しなければならない場合があります。セカンダリストレージからデータを提供するための要 件は存在しないため、SnapVaultシステムでは低速かつ低コストのディスクを使用できます。

Snapshotコピーの数がボリュームごとに255個に制限されていることで、結果としてSnapMirrorとSnapVault がバックアップの有効期間とバックアップの保持に置く重みに違いが生じます。SnapMirrorが最新のコピーを 保持する一方で、SnapVault は最長期間にわたって作成されたコピーを保持します。

**SnapMirror**レプリケーションのストレージシステムを準備

SnapManager を使用してSnapshotコピーをミラーリングするには、ソースボリューム とデスティネーションボリュームの間に\_data-protection relationship \_を設定してから、 関係を初期化する必要があります。初期化の際に、 SnapMirror はソースボリュームの Snapshot コピーを作成して、そのコピーおよびコピーが参照するすべてのデータブロッ クをデスティネーションボリュームに転送します。また、ソースボリューム上の最新で はない Snapshot コピーもすべてデスティネーションボリュームに転送します。

必要なもの

- クラスタ管理者である必要があります。
- デスティネーションボリュームで Snapshot コピーを検証する場合は、ソースとデスティネーションの Storage Virtual Machine ( SVM )に管理 LIF とデータ LIF が必要です。

管理 LIF の DNS 名は SVM と同じにする必要があります。管理LIFのロールをdata、プロトコルをnone、 ファイアウォールポリシーを\* mgmt \*に設定してください。

このタスクについて

SnapMirror関係は、ONTAP コマンドラインインターフェイス(CLI)またはOnCommand のSystem Manager を使用して作成できます。次の手順ドキュメントでは、 CLI を使用しています。

データベースファイルとトランザクションログを別々のボリュームに格納する場合は、データ ベースファイルのソースボリュームとデスティネーションボリュームの間、およびトランザク  $\bigcap$ ションログのソースボリュームとデスティネーションボリュームの間に関係を作成する必要が あります。

次の図は、 SnapMirror 関係を初期化するための手順を示しています。

手順

- 1. デスティネーションクラスタを特定します。
- 2. デスティネーション・クラスタで、「-type」DPオプションを指定してvolume createコマンドを実行し、 ソース・ボリュームと同じサイズ以上のSnapMirrorデスティネーション・ボリュームを作成します。

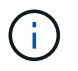

デスティネーションボリュームの言語設定とソースボリュームの言語設定が一致している 必要があります。

◦ 例 \*

次のコマンドでは、アグリゲート node01\_aggr の SVM2 に、 dstvolB という名前の 2GB のデスティ ネーションボリュームを作成します。

```
cluster2::> volume create -vserver SVM2 -volume dstvolB -aggregate
node01_aggr -type DP
-size 2GB
```
3. デスティネーションSVMで、「-type DP」パラメータを指定してsnapmirror createコマンドを実行 し、SnapMirror関係を作成します。

DP タイプは、 SnapMirror 関係として関係を定義します。

◦ 例 \*

次のコマンドでは、 SVM1 のソースボリューム srcvolA と SVM2 のデスティネーションボリューム dstvolB との SnapMirror 関係を作成し、デフォルトの SnapMirror ポリシー DPDefault を割り当てま す。

SVM2::> snapmirror create -source-path SVM1:srcvolA -destination-path SVM2:dstvolB -type DP

G)

SnapMirror 関係用のミラースケジュールを定義しないでください。バックアップスケ ジュールの作成時に自動的に定義されます。

デフォルトのSnapMirrorポリシーを使用しない場合は、snapmirror policy createコマンドを呼び出し てSnapMirrorポリシーを定義できます。

4. 関係を初期化するには'snapmirror initialize'コマンドを使用します

初期化プロセスでは、デスティネーションボリュームへの \_ ベースライン転送 \_ が実行されま す。SnapMirror はソースボリュームの Snapshot コピーを作成して、そのコピーおよびコピーが参照する すべてのデータブロックをデスティネーションボリュームに転送します。また、ソースボリューム上の他 の Snapshot コピーもすべてデスティネーションボリュームに転送します。

◦ 例 \*

次のコマンドでは、 SVM1 のソースボリューム srcvolA と SVM2 のデスティネーションボリューム dstvolB との関係を初期化します。

SVM2::> snapmirror initialize -destination-path SVM2:dstvolB

◦ 関連情報 \*

["ONTAP 9](http://docs.netapp.com/ontap-9/topic/com.netapp.doc.exp-clus-peer/home.html) [クラスタピアリングエクスプレス](http://docs.netapp.com/ontap-9/topic/com.netapp.doc.exp-clus-peer/home.html)[ガ](http://docs.netapp.com/ontap-9/topic/com.netapp.doc.exp-clus-peer/home.html)[イド](http://docs.netapp.com/ontap-9/topic/com.netapp.doc.exp-clus-peer/home.html)["](http://docs.netapp.com/ontap-9/topic/com.netapp.doc.exp-clus-peer/home.html)

["ONTAP 9](http://docs.netapp.com/ontap-9/topic/com.netapp.doc.exp-sm-ic-cg/home.html) [ボリュームディザスタリカバリ設定エクスプレス](http://docs.netapp.com/ontap-9/topic/com.netapp.doc.exp-sm-ic-cg/home.html)[ガ](http://docs.netapp.com/ontap-9/topic/com.netapp.doc.exp-sm-ic-cg/home.html)[イド](http://docs.netapp.com/ontap-9/topic/com.netapp.doc.exp-sm-ic-cg/home.html)["](http://docs.netapp.com/ontap-9/topic/com.netapp.doc.exp-sm-ic-cg/home.html)

### **SnapVault** レプリケーションのストレージシステムを準備

SnapManager を使用してディスクツーディスクのバックアップレプリケーションを実行 する前に、ソースボリュームとデスティネーションボリュームの間にデータ保護関係 を 設定し、その関係を初期化する必要があります。初期化の際に、 SnapVault はソースボ リュームの Snapshot コピーを作成して、そのコピーおよびコピーが参照するすべての データブロックをデスティネーションボリュームに転送します。

必要なもの

• クラスタ管理者である必要があります。

このタスクについて

SnapVault 関係は、ONTAP コマンドラインインターフェイス(CLI)またはOnCommand のSystem Manager を使用して作成できます。次の手順ドキュメントでは、 CLI を使用しています。

データベースファイルとトランザクションログを別々のボリュームに格納する場合は、データ ベースファイルのソースボリュームとデスティネーションボリュームの間、およびトランザク  $(i)$ ションログのソースボリュームとデスティネーションボリュームの間に関係を作成する必要が あります。

次の図は、 SnapVault 関係を初期化するための手順を示しています。

手順

1. デスティネーションクラスタを特定します。

2. デスティネーション・クラスタで'-type DPオプションを指定してvolume createコマンドを実行し'ソース ・ボリュームと同じサイズ以上のSnapVault デスティネーション・ボリュームを作成します

 $\left( \begin{array}{c} 1 \end{array} \right)$ 

デスティネーションボリュームの言語設定とソースボリュームの言語設定が一致している 必要があります。

◦ 例 \*

次のコマンドでは、アグリゲート node01\_aggr の SVM2 に、 dstvolB という名前の 2GB のデスティ ネーションボリュームを作成します。

cluster2::> volume create -vserver SVM2 -volume dstvolB -aggregate node01\_aggr -type DP -size 2GB

3. デスティネーションSVMで、snapmirror policy createコマンドを使用して、SnapVault ポリシーを作成し ます。

◦ 例 \*

次のコマンドでは、 SVM 全体のポリシー SVM1-vault を作成します。

SVM2::> snapmirror policy create -vserver SVM2 -policy SVM1-vault

+

 $(i)$ 

SnapVault 関係用の cron スケジュールまたは Snapshot コピーポリシーを定義しないでく ださい。バックアップスケジュールの作成時に自動的に定義されます。

4. SnapVault 関係を作成してバックアップ・ポリシーを割り当てるには'-type XDPパラメータと'-policyパラ メータを指定してsnapmirror createコマンドを実行します

XDP タイプは、関係を SnapVault 関係として定義します。

◦ 例 \*

次のコマンドでは、 SVM1 のソースボリューム srcvolA と SVM2 のデスティネーションボリューム dstvolB との SnapVault 関係を作成し、 SVM1-vault ポリシーを割り当てます。

SVM2::> snapmirror create -source-path SVM1:srcvolA -destination-path SVM2:dstvolB -type XDP -policy SVM1-vault

5. 関係を初期化するには'snapmirror initialize'コマンドを使用します

初期化プロセスでは、デスティネーションボリュームへの \_ ベースライン転送 \_ が実行されま す。SnapMirror はソースボリュームの Snapshot コピーを作成して、そのコピーおよびコピーが参照する すべてのデータブロックをデスティネーションボリュームに転送します。

◦ 例 \*

次のコマンドでは、 SVM1 のソースボリューム srcvolA と SVM2 のデスティネーションボリューム dstvolB との関係を初期化します。

SVM2::> snapmirror initialize -destination-path SVM2:dstvolB

◦ 関連情報 \*

["ONTAP 9](http://docs.netapp.com/ontap-9/topic/com.netapp.doc.exp-clus-peer/home.html) [クラスタピアリングエクスプレス](http://docs.netapp.com/ontap-9/topic/com.netapp.doc.exp-clus-peer/home.html)[ガ](http://docs.netapp.com/ontap-9/topic/com.netapp.doc.exp-clus-peer/home.html)[イド](http://docs.netapp.com/ontap-9/topic/com.netapp.doc.exp-clus-peer/home.html)["](http://docs.netapp.com/ontap-9/topic/com.netapp.doc.exp-clus-peer/home.html)

["ONTAP 9 SnapVault](http://docs.netapp.com/ontap-9/topic/com.netapp.doc.exp-buvault/home.html) [によるボリュームバックアップエクスプレス](http://docs.netapp.com/ontap-9/topic/com.netapp.doc.exp-buvault/home.html)[ガ](http://docs.netapp.com/ontap-9/topic/com.netapp.doc.exp-buvault/home.html)[イド](http://docs.netapp.com/ontap-9/topic/com.netapp.doc.exp-buvault/home.html)["](http://docs.netapp.com/ontap-9/topic/com.netapp.doc.exp-buvault/home.html)

## <span id="page-21-0"></span>データベースのバックアップと検証

SnapManager のインストール後、データベースの基本的なバックアップを作成し、バッ クアップに破損ファイルが含まれていないことを確認できます。

**SnapManager** バックアップの概要

SnapManager では、ネットアップの Snapshot テクノロジを使用してデータベースのバ ックアップを作成します。DBVERIFY ユーティリティを使用することも、 SnapManager を使用してバックアップの整合性を検証することもできます。

SnapManager は、データファイル、制御ファイル、およびアーカイブログファイルを含むボリュームの Snapshot コピーを作成することによってデータベースをバックアップします。これらの Snapshot コピーを 一緒に使用して、 SnapManager でデータベースのリストアに使用するバックアップセットが構成されます。

バックアップ戦略の定義

バックアップを作成する前にバックアップ戦略を定義しておくと、データベースを正常 にリストアするためのバックアップを確実に作成できます。SnapManager は、サービス レベルアグリーメント( SLA)に合わせて、柔軟にきめ細かなバックアップのスケジュ ールを設定できます。

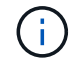

SnapManager のベストプラクティスについては、 TR 3761 \_ を参照してください。

必要な **SnapManager** バックアップのモード

SnapManager では、 2 つのバックアップモードがサポートされてい

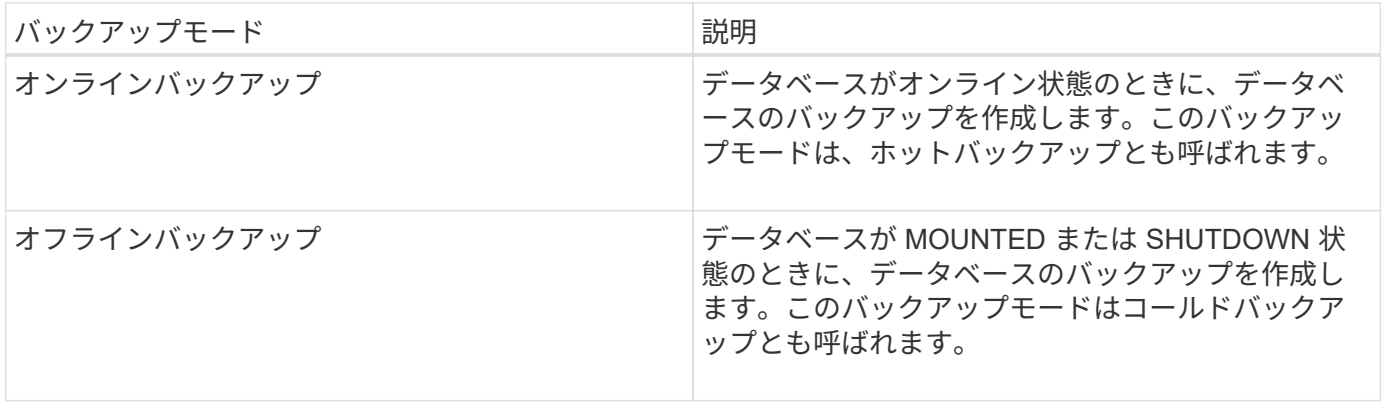

必要な **SnapManager** バックアップのタイプ

SnapManager は、次の 3 種類のバックアップをサポートします。

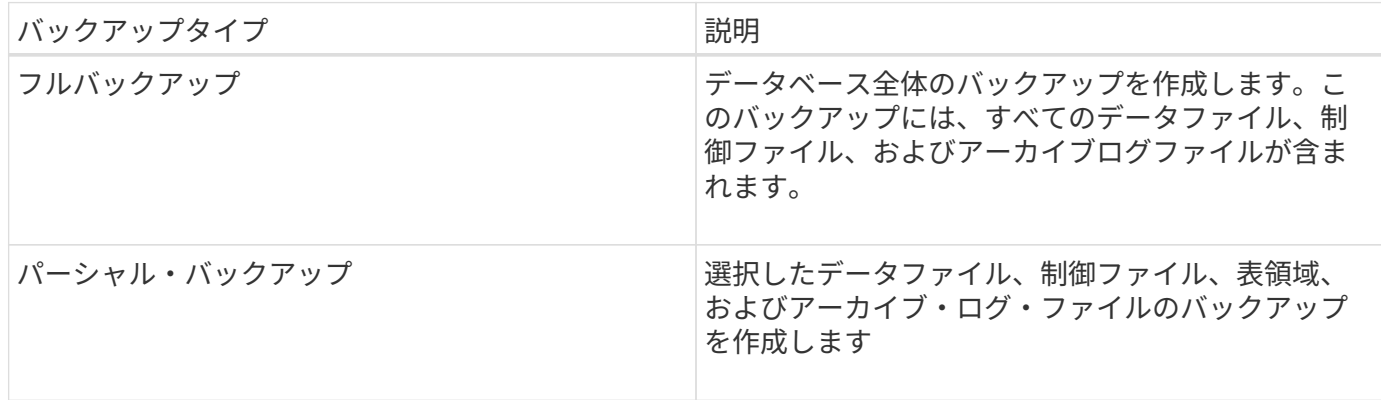

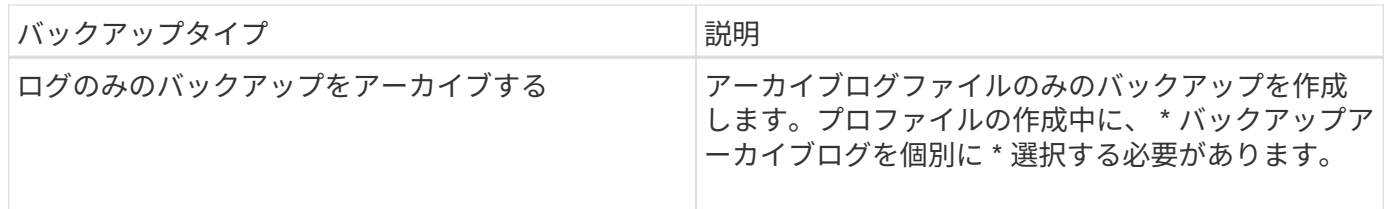

必要なデータベースプロファイルのタイプ

SnapManager では、データベースプロファイルと、アーカイブログバックアップとデータファイルバックア ップの分離が関係しているかどうかに基づいてバックアップが作成されます。

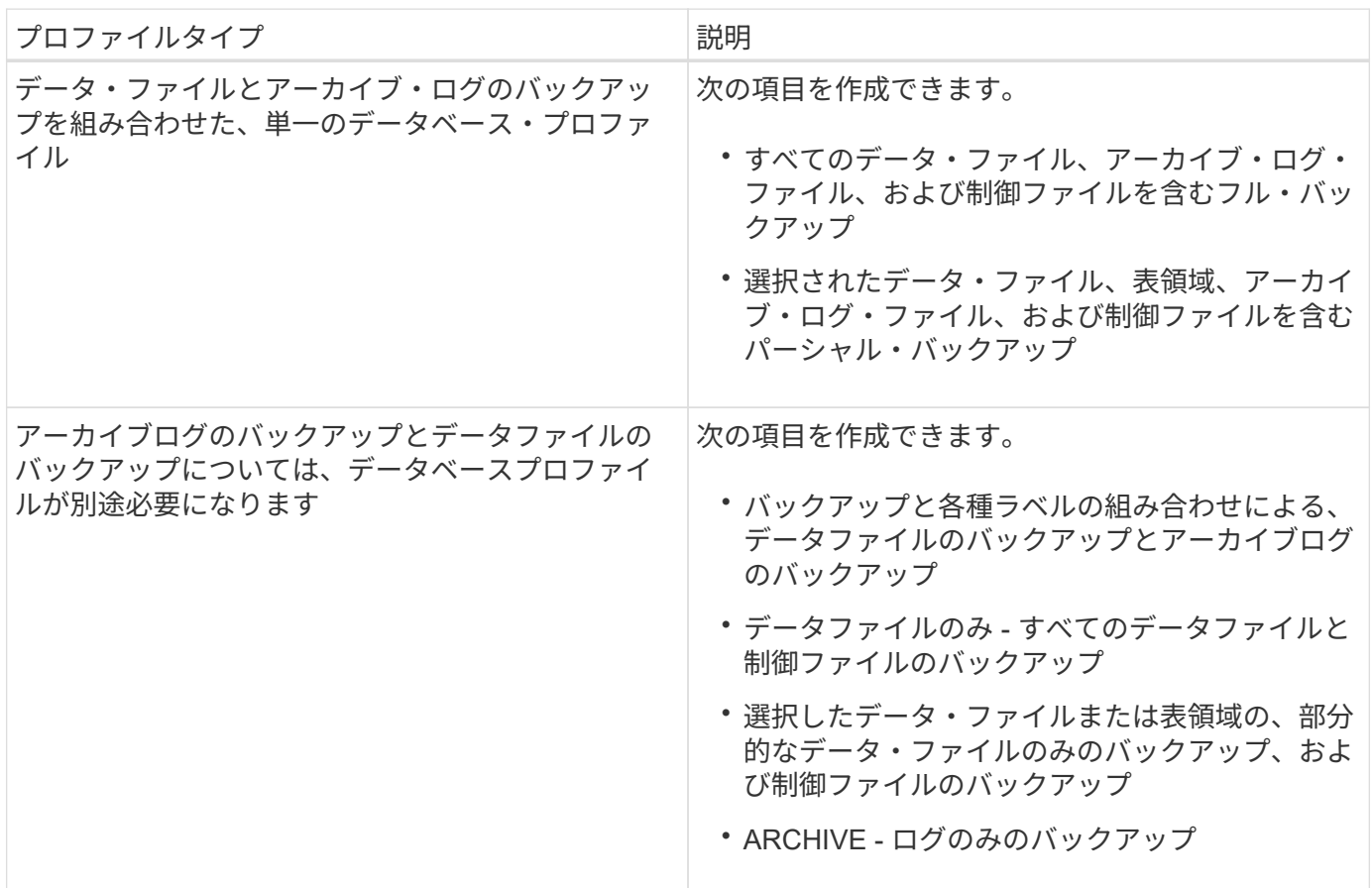

**Snapshot** コピーにはどのような命名規則を使用する必要がありますか。

バックアップで作成された Snapshot コピーには、カスタムの命名規則を使用できます。プロファイル名、デ ータベース名、 SnapManager が提供するデータベース SID など、カスタムテキストまたは組み込みの変数を 使用して命名規則を作成できます。ポリシーを作成する際に命名規則を作成できます。

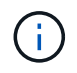

smid 変数を命名形式に含める必要があります。smid 変数は ' 一意のスナップショット識別子を 作成します

Snapshot コピーの命名規則は、プロファイルの作成中または作成後に変更できます。更新後のパターンは、 まだ作成されていない Snapshot コピーにのみ適用されます。既存の Snapshot コピーは以前のパターンを保 持します。

プライマリストレージシステムとセカンダリストレージシステムにバックアップコピーを保持する期間

バックアップの保持ポリシーでは、保持する正常バックアップの数を指定します。保持ポリシーはポリシーの 作成時に指定できます。

保持クラスとして、毎時、毎日、毎週、毎月、または無制限を選択できます。保持クラスごとに、保持数と保 持期間を一緒に、または個別に指定できます。

• 保持数によって、特定の保持クラスのバックアップのうち、保持するバックアップの最小数が決まりま す。

たとえば、バックアップスケジュールが *daily\_* で保持数が *10* の場合、日次バックアップは 10 個保持さ れます。

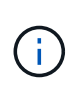

Data ONTAP で保持できる Snapshot コピーの最大数は 255 個です。上限に達すると、デ フォルトでは新しい Snapshot コピーの作成は失敗します。ただし、古い Snapshot コピー を削除するように Data ONTAP のローテーションポリシーを設定することはできます。

• 保持期間によって、バックアップを保持する最小日数が決まります。

たとえば、バックアップスケジュールが *daily* で保持期間が *10* の場合、日次バックアップが 10 日保持さ れます。

SnapMirror レプリケーションを設定すると、デスティネーションボリュームに保持ポリシーがミラーリング されます。

バックアップコピーを長期にわたって保持する場合は、 SnapVault を使用する必要がありま  $\mathbf{f}$ す。

ソースボリュームまたはデスティネーションボリュームを使用したバックアップコピーの検証

SnapMirror または SnapVault を使用する場合は、プライマリストレージシステム上の Snapshot コピーではな く、 SnapMirror または SnapVault デスティネーションボリューム上の Snapshot コピーを使用してバックア ップコピーを検証できます。デスティネーションボリュームを検証に使用すると、プライマリストレージシス テムの負荷が軽減されます。

• 関連情報 \*

["](http://www.netapp.com/us/media/tr-3761.pdf)[ネットアップテクニカルレポート](http://www.netapp.com/us/media/tr-3761.pdf) [3761](http://www.netapp.com/us/media/tr-3761.pdf) : 『 [SnapManager for Oracle](http://www.netapp.com/us/media/tr-3761.pdf) [:](http://www.netapp.com/us/media/tr-3761.pdf) [Best Practices](http://www.netapp.com/us/media/tr-3761.pdf) [』](http://www.netapp.com/us/media/tr-3761.pdf)"

#### データベースのプロファイルを作成します

データベースに対して処理を実行するには、そのデータベースのプロファイルを作成す る必要があります。プロファイルにはデータベースに関する情報が格納されており、参 照できるデータベースは1つだけですが、データベースは複数のプロファイルから参照 できます。1 つのプロファイルを使用して作成されたバックアップは、両方のプロファ イルが同じデータベースに関連付けられていても、別のプロファイルからはアクセスで きません。

必要なもの

ターゲット・データベースの詳細が/etc/oratabファイルに含まれていることを確認する必要があります。

このタスクについて

以下の手順では、 SnapManager UI を使用してデータベースのプロファイルを作成する方法を示します。必 要に応じて、 CLI を使用することもできます。

CLIを使用してプロファイルを作成する方法については、SnapManager for SAPアドミニストレーションガイ ドUNIX\_を参照してください。

手順

- 1. リポジトリツリーで ' リポジトリまたはホストを右クリックし ' プロファイルの作成 \* を選択します
- 2. [プロファイル設定情報(Profile Configuration Information \*)]ページで、プロファイルのカスタム名とパ スワードを入力します。
- 3. [**Database Configuration Information**]ページで、次の情報を入力します。

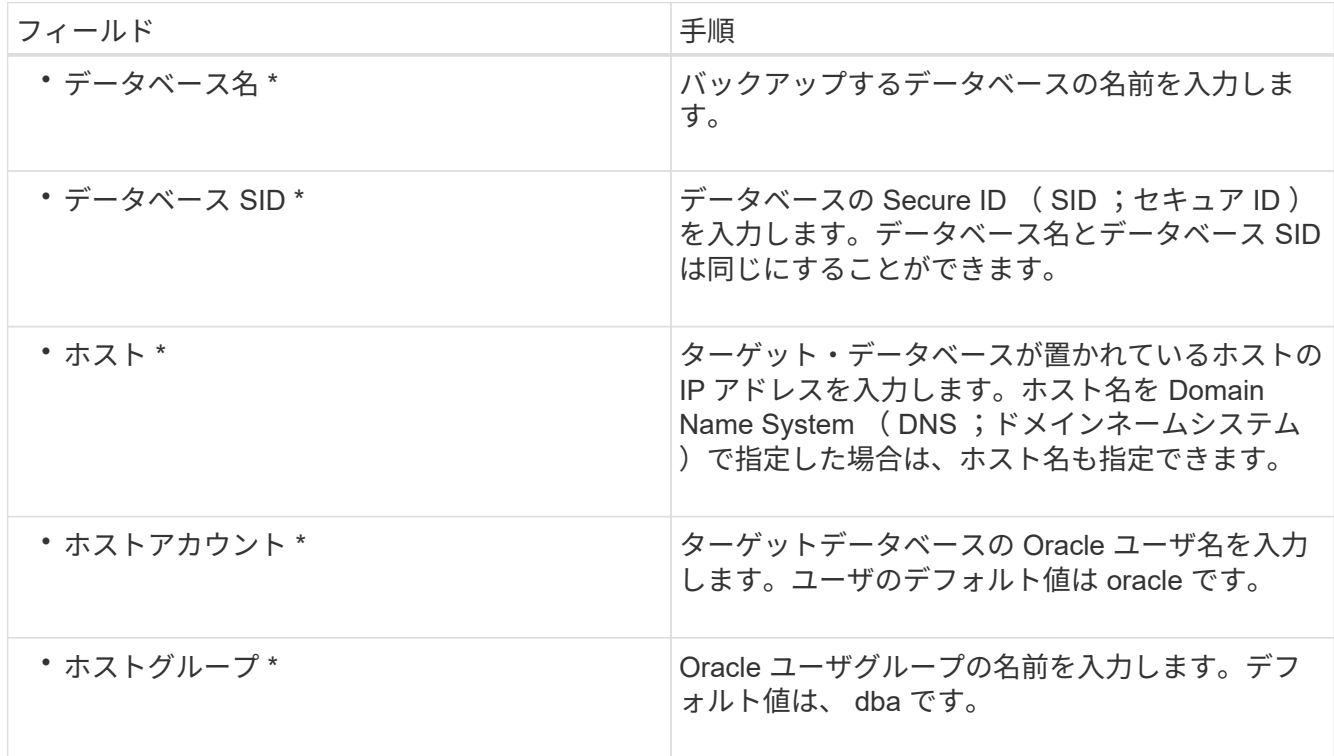

4. [データベース接続情報\*]ページで、次のいずれかを選択します。

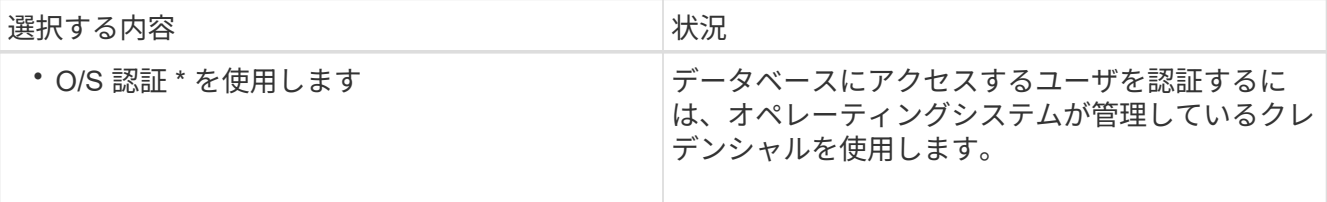

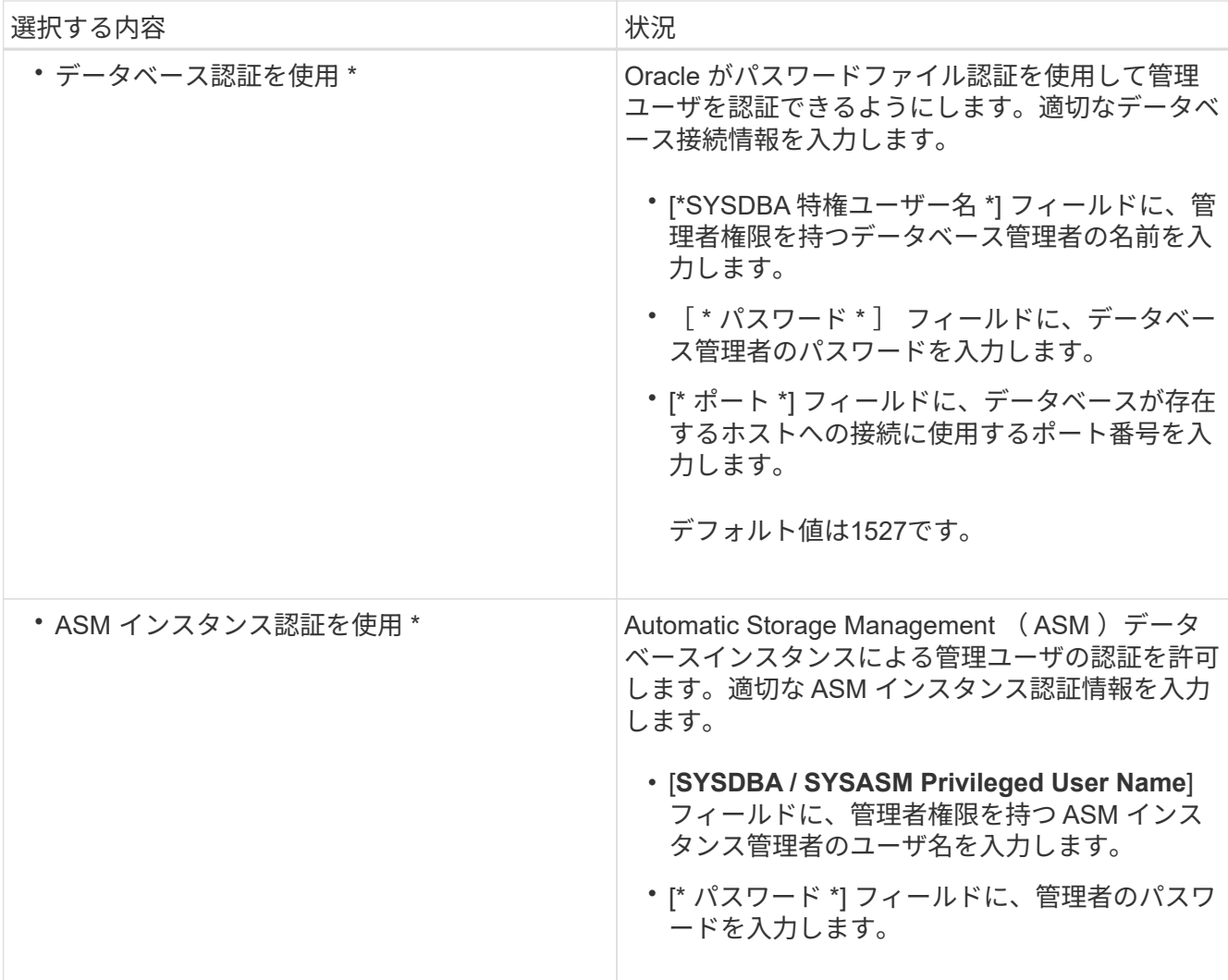

G)

ASM認証モードは、データベースホストにASMインスタンスがある場合にのみ選択できま す。

5. [RMAN構成情報\*]ページで、次のいずれかを選択します。

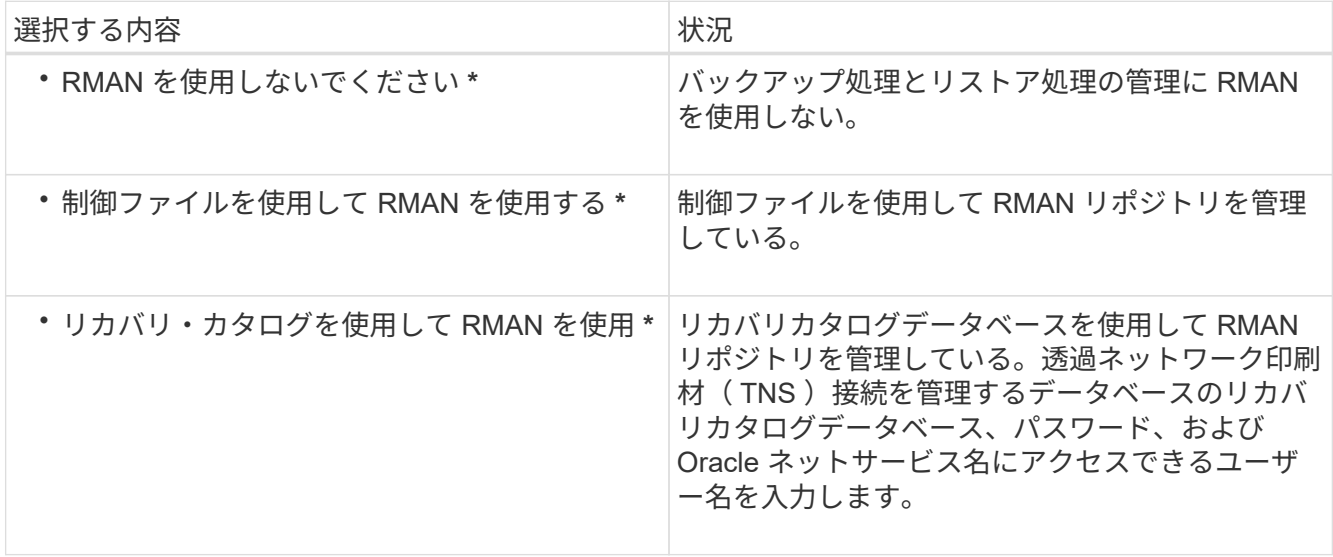

6. [\* Snapshot Naming Information]ページで、Snapshotコピーの命名形式を指定する変数を選択します。

smid 変数を命名形式に含める必要があります。\_smid\_変数 は、一意のSnapshot識別子を作成します。

- 7. [\* Policy Settings]ページで、次の手順を実行します。
	- a. 各保持クラスの保持数と保持期間を入力します。
	- b. [\* 保護ポリシー \*] ドロップダウンリストから、保護ポリシーを選択します。

SnapMirror 関係と SnapVault 関係のどちらが確立されているかに応じて、 \_SnapManager\_cDOT \_ ミラー または SnapManager cDOT ボールト ポリシーを選択する必要があります。

c. アーカイブ・ログを個別にバックアップする場合は [\* バックアップ・アーカイブ・ログを個別にバッ クアップする \*] チェックボックスをオンにし ' 保存期間を指定して ' 保護ポリシーを選択します

データファイルに関連付けられているポリシーとは異なるポリシーを選択できます。たとえば、デー タファイルに SnapManager cDOT ミラー を選択している場合は、アーカイブログに \_SnapManager\_cDOT \_ ボールト \_ を選択できます。

- 8. [通知設定の構成\*]ページで、電子メール通知設定を指定します。
- 9. [履歴構成情報\*]ページで、SnapManager 操作の履歴を保持するオプションを1つ選択します。
- 10. [プロファイル作成操作の実行\*]ページで、情報を確認し、[作成\*]をクリックします。
- 11. 「 \* 完了」をクリックしてウィザードを閉じます。

処理が失敗した場合は、 \* Operation Details \* をクリックして、処理が失敗した原因を確認します。

◦ 関連情報 \*

["](https://library.netapp.com/ecm/ecm_download_file/ECMP12481453)[『](https://library.netapp.com/ecm/ecm_download_file/ECMP12481453)[SnapManager 3.4.1 for SAP Administration Guide for UNIX](https://library.netapp.com/ecm/ecm_download_file/ECMP12481453)[』](https://library.netapp.com/ecm/ecm_download_file/ECMP12481453)[を参照してください](https://library.netapp.com/ecm/ecm_download_file/ECMP12481453)["](https://library.netapp.com/ecm/ecm_download_file/ECMP12481453)

データベースをバックアップします

プロファイルの作成後、データベースをバックアップする必要があります。初期バック アップおよび検証のあとに、定期的なバックアップのスケジュールを設定できます。

このタスクについて

以下の手順では、 SnapManager ユーザインターフェイスを使用してデータベースのバックアップを作成する 方法を示します。必要に応じて、コマンドラインインターフェイス( CLI )を使用することもできます。

CLIまたはSAP BR \* Toolsを使用してバックアップを作成する方法については、UNIX向けSnapManager アド ミニストレーションガイドを参照してください。

#### 手順

- 1. [ リポジトリ ] ツリーで、バックアップするデータベースを含むプロファイルを右クリックし、 [ \* バック アップ \* ] を選択します。
- 2. 「 \* Label \* 」に、バックアップのカスタム名を入力します。

名前にスペースや特殊文字を含めることはできません。バックアップ・ラベルは、名前を指定しないと

SnapManager によって自動的に作成されます。

SnapManager 3.4 から、 SnapManager によって自動的に作成されたバックアップラベルを変更できま す。override.default.backup.pattern`およびnew.default.backup.pattern`の構成変数を編集して'独自のデフ ォルト・バックアップ・ラベル・パターンを作成できます

3. オプション:\* SnapVault Label \*に、SnapVault 関係の設定時にSnapMirrorポリシーのルールで指定し たSnapMirrorラベルを入力する必要があります。

![](_page_28_Picture_3.jpeg)

SnapVault ラベル \* フィールドは、プロファイルの作成時に保護ポリシーとして \_SnapManager\_cDOT \_ ボールト \_ を選択した場合にのみ表示されます。

4. 必要に応じてデータベースの状態を変更するには、 [ 必要に応じてデータベースの起動またはシャットダ ウンを許可する ] を選択します。

このオプションにより、バックアップを作成するためにデータベースが必須状態でない場合、 SnapManager は自動的にデータベースを希望する状態にして処理を完了します。

- 5. [**Database]**、**[\*Tablespaces]**、または**[\*Datafiles**]から[Backup]ページで、次の手順を実行します。
	- a. [ \* データファイルのバックアップ \* ] を選択して、フル・データベース、選択したデータ・ファイ ル、または選択した表領域をバックアップします。
	- b. アーカイブ・ログ・ファイルを個別にバックアップするには '\*Backup archivelogs \* を選択します
	- c. すでにバックアップされているアクティブ・ファイル・システムからアーカイブ・ログ・ファイルを 削除する場合は '\*Prune archivelogs \* を選択します

![](_page_28_Picture_11.jpeg)

アーカイブ・ログ・ファイルに対して Flash Recovery Area ( FRA )が有効になって いる場合、 SnapManager はアーカイブ・ログ・ファイルのプルーニングに失敗しま す。

d. バックアップ保護を有効にする場合は、 [ バックアップの保護 ] を選択します。

このオプションは、プロファイルの作成時に保護ポリシーを選択した場合にのみ有効になります。

e. [ タイプ \* ] ドロップダウン・リストから、作成するバックアップのタイプ (オフラインまたはオンラ イン)を選択します。

Auto を選択すると、SnapManager はデータベースの現在の状態に基づいてバックアップを作成し ます。

- f. [**Retention Class**] ドロップダウン・リストから ' リテンション・クラスを選択します
- g. バックアップ・ファイルが破損していないことを確認するには '[Oracle DBVERIFY ユーティリティを 使用してバックアップを検証する \*] チェック・ボックスを選択します
- 6. [\* Task Enabling \*]ページで、バックアップ処理の前後にタスクを実行するかどうかを指定します。
- 7. [バックアップ操作の実行\*]ページで、情報を確認し、[バックアップ]をクリックします。
- 8. 「 \* 完了」をクリックしてウィザードを閉じます。

処理が失敗した場合は、 \* Operation Details \* をクリックして、処理が失敗した原因を確認します。

["](https://library.netapp.com/ecm/ecm_download_file/ECMP12481453)[『](https://library.netapp.com/ecm/ecm_download_file/ECMP12481453)[SnapManager 3.4.1 for SAP Administration Guide for UNIX](https://library.netapp.com/ecm/ecm_download_file/ECMP12481453)[』](https://library.netapp.com/ecm/ecm_download_file/ECMP12481453)[を参照してください](https://library.netapp.com/ecm/ecm_download_file/ECMP12481453)["](https://library.netapp.com/ecm/ecm_download_file/ECMP12481453)

### データベースのバックアップを検証する

データベースのバックアップを検証して、バックアップファイルが破損していないこと を確認できます。

このタスクについて

バックアップの作成時に [Oracle DBVERIFY ユーティリティ \* を使用してバックアップを検証する \*] チェッ クボックスを選択しなかった場合は、これらの手順を手動で実行してバックアップを検証する必要がありま す。ただし、このチェックボックスを選択すると、 SnapManager によってバックアップが自動的に検証され ます。

#### 手順

1. [ リポジトリ( Repositories ) ] ツリーから、プロファイルを選択します。

2. 検証するバックアップを右クリックし、 \* Verify \* を選択します。

3. [ 完了 ] をクリックします。

処理が失敗した場合は、 \* Operation Details \* をクリックして、処理が失敗した原因を確認します。

◦ リポジトリ \* ツリーで、バックアップを右クリックし、 \* プロパティ \* をクリックして、検証操作の 結果を表示します。

完了後

バックアップファイルを使用してリストア処理を実行できます。SnapManager のユーザインターフェイス( UI )を使用してリストア処理を実行する方法については、 \_ オンラインヘルプ \_ を参照してください。コマ ンドラインインターフェイス(CLI)を使用してリストア処理を実行する場合は、UNIXのSnapManager for SAPアドミニストレーションガイドを参照してください。

• 関連情報 \*

["](https://library.netapp.com/ecm/ecm_download_file/ECMP12481453)[『](https://library.netapp.com/ecm/ecm_download_file/ECMP12481453)[SnapManager 3.4.1 for SAP Administration Guide for UNIX](https://library.netapp.com/ecm/ecm_download_file/ECMP12481453)[』](https://library.netapp.com/ecm/ecm_download_file/ECMP12481453)[を参照してください](https://library.netapp.com/ecm/ecm_download_file/ECMP12481453)["](https://library.netapp.com/ecm/ecm_download_file/ECMP12481453)

#### 定期的なバックアップをスケジュールする

バックアップ処理は、定期的に自動で開始されるようにスケジュールを設定できま す。SnapManager では、毎時、毎日、毎週、毎月、または 1 回ごとにバックアップを スケジュールできます。

このタスクについて

1 つのデータベースに複数のバックアップスケジュールを割り当てることができます。ただし、同一データベ ースに対する複数のバックアップのスケジュールを設定する場合は、バックアップが同時にスケジュールされ ないようにする必要があります。

以下の手順では、 SnapManager のユーザインターフェイス(UI)を使用して、データベースのバックア ップスケジュールを作成する方法を示します。必要に応じて、コマンドラインインターフェイス( CLI)を 使用することもできます。CLIを使用してバックアップをスケジュールする方法については、SnapManager for SAPアドミニストレーションガイドUNIX\_を参照してください。

手順

- 1. リポジトリ・ツリーで、バックアップ・スケジュールを作成するデータベースを含むプロファイルを右ク リックし、 \* バックアップのスケジュール \* を選択します。
- 2. 「 \* Label \* 」に、バックアップのカスタム名を入力します。

名前にスペースや特殊文字を含めることはできません。バックアップ・ラベルは、名前を指定しないと SnapManager によって自動的に作成されます。

SnapManager 3.4 から、 SnapManager によって自動的に作成されたバックアップラベルを変更できま す。override.default.backup.pattern`およびnew.default.backup.pattern`の構成変数を編集して'独自のデフ ォルト・バックアップ・ラベル・パターンを作成できます

3. オプション:\* SnapVault Label \*に、SnapVault 関係の設定時にSnapMirrorポリシーのルールで指定し たSnapMirrorラベルを入力する必要があります。

![](_page_30_Picture_7.jpeg)

SnapVault ラベル \* フィールドは、プロファイルの作成時に保護ポリシーとして SnapManager cDOT ボールト を選択した場合にのみ表示されます。

4. 必要に応じてデータベースの状態を変更するには、 [ 必要に応じてデータベースの起動またはシャットダ ウンを許可する ] を選択します。

このオプションにより、バックアップを作成するためにデータベースが必須状態でない場合、 SnapManager は自動的にデータベースを希望する状態にして処理を完了します。

- 5. [**Database]**、**[\*Tablespaces]**、または**[\*Datafiles\*to\*Backup**]ページで、次の手順を実行します。
	- a. [ \* データファイルのバックアップ \* ] を選択して、フル・データベース、選択したデータ・ファイ ル、または選択した表領域をバックアップします。
	- b. アーカイブ・ログ・ファイルを個別にバックアップするには '\*Backup archivelogs \* を選択します
	- c. すでにバックアップされているアクティブ・ファイル・システムからアーカイブ・ログ・ファイルを 削除する場合は '\*Prune archivelogs \* を選択します

![](_page_30_Picture_15.jpeg)

アーカイブ・ログ・ファイルに対して Flash Recovery Area ( FRA )が有効になって いる場合、 SnapManager はアーカイブ・ログ・ファイルのプルーニングに失敗しま す。

d. バックアップ保護を有効にする場合は、 [ バックアップの保護 ] を選択します。

このオプションは、プロファイルの作成時に保護ポリシーを選択した場合にのみ有効になります。

e. [ タイプ \* ] ドロップダウン・リストから、作成するバックアップのタイプ(オフラインまたはオンラ イン)を選択します。

\_Auto\_を選択すると、SnapManager はデータベースの現在の状態に基づいてバックアップを作成し ます。

f. [**Retention Class**] ドロップダウン・リストから ' リテンション・クラスを選択します

- g. バックアップ・ファイルが破損していないことを確認するには '[Oracle DBVERIFY ユーティリティを 使用してバックアップを検証する \*] チェック・ボックスを選択します
- 6. [ \* スケジュール名 \* ] フィールドに、スケジュールのカスタム名を入力します。

名前にスペースを含めることはできません。

- 7. [バックアップスケジュールの設定\*]ページで、次の手順を実行します。
	- a. Perform this operation \* (この処理の実行 \*) ドロップダウンリストから、バックアップスケジュー ルの頻度を選択します。
	- b. [ 開始日 \*] フィールドで、バックアップスケジュールを開始する日付を指定します。
	- c. [ 開始時刻 \*] フィールドで、バックアップスケジュールを開始する時刻を指定します。
	- d. バックアップを作成する間隔を指定します。

たとえば、頻度として「 hourly 」を選択し、間隔に「 2 」を指定すると、バックアップが 2 時間ごと にスケジュールされます。

- 8. [\* Task Enabling \*]ページで、バックアップ処理の前後にタスクを実行するかどうかを指定します。
- 9. [バックアップスケジュール操作の実行\*]ページで、情報を確認し、[スケジュール\*]をクリックします。
- 10. 「 \* 完了」をクリックしてウィザードを閉じます。

処理が失敗した場合は、 \* Operation Details \* をクリックして、処理が失敗した原因を確認します。

◦ 関連情報 \*

["](https://library.netapp.com/ecm/ecm_download_file/ECMP12481453)[『](https://library.netapp.com/ecm/ecm_download_file/ECMP12481453)[SnapManager 3.4.1 for SAP Administration Guide for UNIX](https://library.netapp.com/ecm/ecm_download_file/ECMP12481453)[』](https://library.netapp.com/ecm/ecm_download_file/ECMP12481453)[を参照してください](https://library.netapp.com/ecm/ecm_download_file/ECMP12481453)["](https://library.netapp.com/ecm/ecm_download_file/ECMP12481453)

## <span id="page-31-0"></span>**UNIX**ホストからソフトウェアをアンインストールします

SnapManager ソフトウェアが不要になった場合は、ホストサーバからアンインストール できます。

手順

1. root としてログインします。

- 2. サーバを停止するには、「smsap\_server stop」コマンドを入力します
- 3. SnapManager ソフトウェアを削除するには'次のコマンドを入力します\*UninstallSmssap \*`
- 4. 導入テキストの後、 **Enter** キーを押して続行します。

アンインストールが完了します。

## <span id="page-31-1"></span>**SnapManager** のアップグレード

どのバージョンよりも前のバージョンから、最新バージョンのSnapManager for SAPに

アップグレードできます。すべての SnapManager ホストを同時にアップグレードす ることも、ローリングアップグレードを実行することもできます。これにより、ホスト を段階的にホスト単位でアップグレードできます。

### **SnapManager** のアップグレード準備をしています

SnapManager をアップグレードする環境は、ソフトウェア、ハードウェア、ブラウザ、 データベース、およびオペレーティングシステムの特定の要件を満たしている必要があ ります。要件の最新情報については、を参照してください ["](http://support.netapp.com/NOW/products/interoperability/)[互換性](http://support.netapp.com/NOW/products/interoperability/)[マトリックス](http://support.netapp.com/NOW/products/interoperability/)["](http://support.netapp.com/NOW/products/interoperability/)。

アップグレードを行う前に、次の作業を必ず実行してください。

- インストール前に必要な作業を完了します。
- 最新のSnapManager for SAPインストールパッケージをダウンロードします。
- すべてのターゲットホストに、適切なバージョンの SnapDrive for UNIX をインストールして設定します。
- 既存のSnapManager for SAPリポジトリデータベースのバックアップを作成します。
- 関連情報 \*

### ["](http://support.netapp.com/NOW/products/interoperability/)[互換性](http://support.netapp.com/NOW/products/interoperability/)[マトリックス](http://support.netapp.com/NOW/products/interoperability/)["](http://support.netapp.com/NOW/products/interoperability/)

### **SnapManager** ホストをアップグレードします

既存のすべてのホストをアップグレードして、最新バージョンの SnapManager を使用 できます。すべてのホストが同時にアップグレードされます。ただし、その際にすべて の SnapManager ホストおよびスケジュールされた処理が停止する可能性があります。

手順

- 1. root ユーザとしてホストシステムにログインします。
- 2. コマンドラインインターフェイス( CLI)で、インストールファイルをダウンロードした場所に移動しま す。
- 3. オプション:ファイルが実行可能でない場合は、権限を変更します:chmod 544 NetApp/smsap\*
- 4. SnapManager サーバ「smsap\_server stop」を停止します
- 5. UNIX ホストに応じて、 SnapManager をインストールします。

![](_page_32_Picture_276.jpeg)

![](_page_33_Picture_306.jpeg)

6. [**Introduction**]ページで、\*Enter\*キーを押して続行します。

「Existing SnapManager for SAP Detected.」というメッセージが表示されます

- 7. Enter キーを押します。
- 8. コマンドプロンプトで、次の手順を実行します。
	- a. オペレーティング・システム・ユーザーのデフォルト値を\*or\*`*sid*`に変更します

`*sid*`はSAPデータベースのシステム識別子です

b. オペレーティング・システム・グループの正しい値を入力するか、または **Enter** キーを押して、デフ ォルト値を受け入れます。

c. サーバの起動タイプに正しい値を入力するか、 **Enter** キーを押してデフォルト値を受け入れます。 設定の概要が表示されます。

9. Enter \* を押して続行します。

「Uninstall of Existing SnapManager for SAP has started.」というメッセージが表示されます。

アンインストールが完了し、最新バージョンの SnapManager がインストールされます。

アップグレード後の手順

新しいバージョンの SnapManager にアップグレードした場合は、既存のリポジトリを 更新する必要があります。また、既存のバックアップに割り当てられたバックアップ保 持クラスを変更して、使用できるリストア・プロセスを特定することもできます。

![](_page_33_Picture_14.jpeg)

SnapManager 3.3以降にアップグレードした後、データベース(DB)認証を唯一の認証方法とし て使用する場合は、「*sqlnet.authentication\_services*`」を「\* none」に設定する必要がありま す。この機能は RAC データベースではサポートされません。

既存のリポジトリを更新します

SnapManager 3.3.x から SnapManager 3.4 以降にアップグレードする場合、既存のリポ ジトリを更新する必要はありませんが、他のすべてのアップグレードパスでは、アップ グレード後にアクセスできるように既存のリポジトリを更新する必要があります。

必要なもの

• アップグレードした SnapManager サーバを起動して確認しておく必要があります。

• 既存のリポジトリのバックアップが存在している必要があります。

このタスクについて

• SnapManager 3.1 より前のバージョンから SnapManager 3.3 以降にアップグレードする場合は、まず SnapManager 3.2 にアップグレードする必要があります。

SnapManager 3.2 にアップグレードしたあと、 SnapManager 3.3 以降にアップグレードできます。

• リポジトリを更新すると、以前のバージョンの SnapManager ではそのリポジトリを使用できなくなりま す。

ステップ

- 1. 既存のリポジトリを更新します。「SMSAP repository update -repository -dbname repository\_service\_name -host repository\_host\_name -login -username repository\_user\_name -port repository\_port
	- リポジトリのユーザ名、リポジトリサービス名、およびリポジトリホスト名には、英数字、マイナス 記号、アンダースコア、ピリオドを使用できます。
	- リポジトリポートには、任意の有効なポート番号を使用できます。既存のリポジトリの更新時に使用 されるその他のオプションは、次のとおりです。
	- 「force」オプションを指定します
	- noprompt`オプション
	- 「quiet」オプション
	- 「verbose」オプションです
		- 例 \*

```
smsap repository update -repository -dbname HR1
-host server1 -login -username admin -port 1521
```
#### 完了後

SnapManager サーバを再起動して、関連付けられているスケジュールをすべて再開します。

バックアップ保持クラスを変更します

アップグレード後、 SnapManager はデフォルトのバックアップ保持クラスを既存のバ ックアップに割り当てます。デフォルトの保持クラスの値は、バックアップの要件に合 わせて変更することができます。

このタスクについて

既存のバックアップに割り当てられるデフォルトのバックアップ保持クラスは次のとおりです。

![](_page_35_Picture_259.jpeg)

 $(i)$ 保持クラスを変更することなく、永続的に保持されているバックアップを削除できます。

SnapManager 3.0 以降にアップグレードすると、次の 2 つのうち大きい方の値が既存のプロファイルに割り 当てられます。

- プロファイルの以前の保持数
- 「SMSAP\_CONFIG」ファイルで指定された、日次バックアップの保持数および保持期間のデフォルト値

ステップ

1. 「SMSAP\_CONFIG`」ファイルで「retain.hourly.count」および「retain.hourly.duration」に割り当てられ た値を変更します。

「SMSAP\_CONFIG」ファイルは、デフォルトのインストール場所/properties/smsap.configにあります。

◦ 例 \*

次の値を入力できます。

- retain.hourly.count=**12**
- `retain.hourly.duration `=**2**

リストアプロセスのタイプ

すべてのSnapManager for SAPバージョンで、すべてのリストアプロセスがサポートさ れているわけではありません。SnapManager をアップグレードしたら、バックアップの リストアに使用できるリストアプロセスを理解しておく必要があります。

SnapManager 3.0 以降を使用して作成されたバックアップは、高速リストアとファイルベースのリストアの 両方のプロセスを使用してリストアできます。ただし、 SnapManager 3.0 より前のバージョンを使用して作 成されたバックアップは、ファイルベースのリストアプロセスだけを使用してリストアできます。

バックアップの作成に使用するSnapManager のバージョンは'-backup showコマンドを実行して確認できます

ローリングアップグレードを使用した **SnapManager** ホストのアップグレード

SnapManager 3.1 からは、段階的なホスト単位のアップグレード方式を使用してホスト をアップグレードできるローリングアップグレード方式がサポートされます。

SnapManager 3.0 以前では、すべてのホストを同時にアップグレードできました。その結果、アップグレー ド処理中にすべての SnapManager ホストとスケジュールされた処理が停止します。

ローリングアップグレードには、次のような利点があります。

- 一度にアップグレードされるホストが 1 つだけなので、 SnapManager のパフォーマンスが向上しまし た。
- 他のホストをアップグレードする前に、 1 つの SnapManager サーバホストで新しい機能をテストする機 能。

![](_page_36_Picture_2.jpeg)

 $(i)$ ローリングアップグレードを実行するには CLI を使用する必要があります。

ローリングアップグレードが正常に完了すると、 SnapManager ホスト、プロファイル、スケジュール、バッ クアップ、 ターゲットデータベースのプロファイルに関連付けられたクローンは、以前のバージョンの SnapManager のリポジトリデータベースから新しいバージョンのリポジトリデータベースに移行されます。 以前のバージョンの SnapManager で作成されたプロファイル、スケジュール、バックアップ、およびクロー ンを使用して実行される処理の詳細が、新しいバージョンのリポジトリデータベースに格納されるようになり ました。GUIを起動するには'user.configファイルのデフォルト設定値を使用します以前のバージョン のSnapManager の「user.config」ファイルに設定された値は考慮されません。

これで、アップグレードした SnapManager サーバが、アップグレードしたリポジトリデータベースと通信で きるようになります。アップグレードされなかったホストは、以前のバージョンの SnapManager のリポジト リを使用することでターゲットデータベースを管理でき、それによって以前のバージョンで利用できる機能を 利用できます。

 $\bigcirc$ 

ローリングアップグレードを実行する前に、リポジトリデータベース内のすべてのホストを解 決できることを確認する必要があります。ホストの解決方法については、『SnapManager for SAP Administration Guide for UNIX\_』のトラブルシューティングに関するセクションを参照し てください。

• 関連情報 \*

["](https://library.netapp.com/ecm/ecm_download_file/ECMP12481453)[『](https://library.netapp.com/ecm/ecm_download_file/ECMP12481453)[SnapManager 3.4.1 for SAP Administration Guide for UNIX](https://library.netapp.com/ecm/ecm_download_file/ECMP12481453)[』](https://library.netapp.com/ecm/ecm_download_file/ECMP12481453)[を参照してください](https://library.netapp.com/ecm/ecm_download_file/ECMP12481453)["](https://library.netapp.com/ecm/ecm_download_file/ECMP12481453)

ローリングアップグレードを実行するための前提条件

ローリングアップグレードを実行する前に、環境が一定の要件を満たしていることを確 認する必要があります。

• SnapManager 3.1 より前のバージョンを使用していて、 SnapManager 3.3 以降へのローリングアップグ レードを実行する場合は、まず 3.2 にアップグレードしてから、最新バージョンにアップグレードする必 要があります。

SnapManager 3.2 から SnapManager 3.3 以降に直接アップグレードできます。

- 外部データ保護またはデータ保持を実行するために使用する外部スクリプトをバックアップしておく必要 があります。
- アップグレード先の SnapManager バージョンがインストールされている必要があります。

![](_page_37_Picture_6.jpeg)

SnapManager 3.1 より前のバージョンから SnapManager 3.3 以降にアップグレードする場 合は、まず SnapManager 3.2 をインストールし、ローリングアップグレードを実行する必 要があります。3.2 にアップグレードしたら、 SnapManager 3.3 以降をインストールし、 SnapManager 3.3 以降への別のローリングアップグレードを実行できます。

• アップグレード先の SnapManager バージョンでサポートされる SnapDrive for UNIX バージョンをインス トールする必要があります。

SnapDrive のインストールの詳細については、 SnapDrive のマニュアルを参照してください。

- リポジトリデータベースをバックアップしておく必要があります。
- SnapManager リポジトリの使用率が最小になるようにしてください。
- アップグレード対象のホストがリポジトリを使用している場合は、同じリポジトリを使用している他のホ ストで SnapManager 処理を実行しないでください。

スケジュールされた処理または他のホストで実行されている処理は、ローリングアップグレードが終了す るまで待機します。

![](_page_37_Picture_14.jpeg)

リポジトリの負荷が最も低いとき、たとえば週末のリポジトリや処理のスケジュールが設 定されていないときは、ローリングアップグレードを実行することを推奨します。

• 同じリポジトリデータベースを参照するプロファイルは、 SnapManager サーバホスト内で別の名前を使 用して作成する必要があります。

同じ名前のプロファイルを使用すると、そのリポジトリ・データベースに関連するローリング・アップグ レードが失敗します。

• アップグレード対象のホストで SnapManager 処理を実行しないでください。

![](_page_37_Picture_19.jpeg)

ローリングアップグレードは、アップグレードされるホストのバックアップ数が増えるにつれ て長く実行されます。アップグレードの所要時間は、特定のホストに関連付けられたプロファ イルとバックアップの数によって異なります。

["](http://mysupport.netapp.com/)[ネットアップサポートサイトのドキュメント](http://mysupport.netapp.com/)[:](http://mysupport.netapp.com/) [mysupport.netapp.com"](http://mysupport.netapp.com/)

単一のホストまたは複数のホストでローリングアップグレードを実行する

コマンドラインインターフェイス( CLI )を使用して、 1 つまたは複数の SnapManager サーバホストでローリングアップグレードを実行できます。アップグレー ドした SnapManager サーバホストは、新しいバージョンの SnapManager でのみ管理 されます。

必要なもの

ローリングアップグレードを実行するための前提条件をすべて満たしていることを確認する必要があります。

手順

1. 単一ホストでローリングアップグレードを実行するには、次のコマンドを入力します。「\* SMSAP repository rollingupgrade-repository -dbname\_repo\_repo\_service\_name *-host*-login -username repo\_repo\_repo\_username *port\_repo\_repo\_port*-upgradehost\_with \_target\_database-force [-quiet | verbose]」\*

◦ 例 \*

次のコマンドでは、 hostA にマウントされたすべてのターゲットデータベース、および repo\_host に 格納されている repoA という名前のリポジトリデータベースの、ローリングアップグレードが実行さ れます。

```
smsap repository rollingupgrade
      -repository
        -dbname repoA
      -host repo host
        -login
         -username repouser
         -port 1521
       -upgradehost hostA
```
2. 複数のホストでローリングアップグレードを実行するには、次のコマンドを入力します。\*SMSAP repository rollingupgrade-repository -dbname\_repo\_repo\_service\_name -host\_repo\_host\_-login -username repo\_repo\_repo\_repo\_repo\_repo\_repo\_repo\_repo\_repo\_repo\_repo\_port\_—upgradehost\_with target database1、 host 具体 的なデータベースを使用します。\*quiet

![](_page_38_Picture_10.jpeg)

複数のホストの場合は、ホスト名をカンマで区切って入力し、カンマと次のホスト名の間 にスペースを入れないようにします。 Real Application Clusters ( RAC )構成を使用して いる場合は、 RAC に関連付けられているすべてのホストを手動でアップグレードする必要 があります。「-allhosts」を使用して、すべてのホストのローリングアップグレードを実行 できます。

◦ 例 \*

次のコマンドでは、 repo\_host に格納された、 hostA および hostB にマウントされているすべてのタ ーゲット・データベース、および repoA というリポジトリ・データベースのローリング・アップグレ ードが実行されます。

```
smsap repository rollingupgrade
      -repository
        -dbname repoA
      -host repo host
        -login
         -username repouser
         -port 1521
     -upgradehost hostA, hostB
```
3. リポジトリデータベース上のすべてのホストでローリングアップグレードを実行するには、次のコマンド を入力します。

\* SMSAPリポジトリロールアップupgrade -repository -dbdbname repo service name -host repo username -login-username repo repo repo repo username -port\_repo\_port\_allhosts -force [-quiet |-verbose \*

リポジトリデータベースのアップグレードが完了したら、ターゲットデータベースに対してすべての SnapManager 処理を実行できます。

◦ 例 \*

次のコマンドでは、 repo\_host に格納された repoA という名前のリポジトリ・データベース上にある すべてのターゲット・データベースのローリング・アップグレードが実行されます。

```
smsap repository rollingupgrade
      -repository
        -dbname repoA
      -host repo host
        -login
         -username repouser
         -port 1521
        -allhosts
```
完了後

- SnapManager サーバが自動的に起動した場合は、スケジュールを表示できるようにサーバを再起動する 必要があります。
- 関連する 2 つのホストのいずれかをアップグレードする場合は、 1 つ目のホストをアップグレードしたあ とに 2 つ目のホストをアップグレードする必要があります。

たとえば、ホスト A からホスト B へのクローンを作成した場合や、ホスト A からホスト B へのバックア ップのマウントを行った場合は、ホスト A とホスト B が相互に関連付けられます。ホスト A をアップグ レードするときに、ホスト A のアップグレード後すぐにホスト B をアップグレードするよう求める警告 メッセージが表示されます

ホスト A のローリングアップグレードでは、クローンが削除された場合、またはホスト B からバックアップがアンマウントされた場合でも、警告メッセージが表示されますこれ は、リモートホストで実行される処理のメタデータがリポジトリに存在するためです。

ロールバックとは

 $(\mathsf{i})$ 

ロールバック処理を使用すると、ローリングアップグレードの実行後に SnapManager を以前のバージョンにリバートできます。

![](_page_40_Picture_3.jpeg)

ロールバックを実行する前に、リポジトリデータベース内のすべてのホストを解決できること を確認する必要があります。

ロールバックを実行すると、次の項目がロールバックされます。

- ロールバック元の SnapManager バージョンを使用して作成、解放、および削除されたバックアップ
- ロールバック元の SnapManager バージョンを使用して作成されたバックアップから作成されたクローン
- ロールバック元の SnapManager バージョンを使用して変更されたプロファイルのクレデンシャル
- ロールバック元の SnapManager バージョンを使用して、バックアップの保護ステータスを変更した

使用していた SnapManager バージョンで使用可能だった機能のうち、ロールバック先のバージョンでは使用 できない機能はサポートされていません。たとえば、 SnapManager 3.3 以降から SnapManager 3.1 へのロー ルバックを実行した場合、 SnapManager 3.3 以降でプロファイルに設定された履歴設定は、 SnapManager 3.1 ではプロファイルにロールバックされません。これは、履歴設定機能が SnapManager 3.1 で使用できな かったためです。

ロールバックの実行に関する制限事項

ロールバックを実行できない状況に注意してください。ただし、一部のシナリオでは、 ロールバックを実行する前にいくつかの追加タスクを実行できます。

ロールバックを実行できない場合や、追加のタスクを実行する必要がある場合は、次のようになります。

• ローリングアップグレードの実行後に次のいずれかの処理を実行する場合

◦ 新しいプロファイルを作成します。

- クローンをスプリットします。
- プロファイルの保護ステータスを変更します。
- 保護ポリシー、保持クラス、または SnapVault 関係と SnapMirror 関係を割り当てます。

このシナリオでは、ロールバックの実行後に、割り当てられていた保護ポリシー、保持クラス、また は SnapVault 関係と SnapMirror 関係を手動で削除する必要があります。

◦ バックアップのマウントステータスを変更します。

このシナリオでは、最初にマウントステータスを元の状態に変更してからロールバックを実行する必 要があります。

◦ バックアップをリストアします。

。認証モードをデータベース認証からオペレーティングシステム( OS )認証に変更します。

このシナリオでは、ロールバックの実行後に認証モードを OS からデータベースに手動で変更する必 要があります。

- プロファイルのホスト名が変更された場合
- アーカイブログのバックアップを作成するためにプロファイルが分離されている場合

このシナリオでは、 SnapManager 3.2 より前のバージョンにロールバックすることはできません。

ロールバックを実行するための前提条件

ロールバックを実行する前に、環境が一定の要件を満たしていることを確認する必要が あります。

- SnapManager 3.3 以降を使用していて、 SnapManager 3.1 よりも前のバージョンにロールバックする場 合は、 3.2 にロールバックしてから、必要なバージョンにロールバックする必要があります。
- 外部データ保護またはデータ保持を実行するために使用する外部スクリプトをバックアップしておく必要 があります。
- ロールバック先の SnapManager バージョンがインストールされている必要があります。

![](_page_41_Picture_11.jpeg)

SnapManager 3.3 以降から SnapManager 3.1 より前のバージョンへのロールバックを実行 する場合は、まず SnapManager 3.2 をインストールしてロールバックを実行する必要があ ります。3.2 にロールバックしたら、 SnapManager 3.1 以前をインストールし、そのバー ジョンへのロールバックをもう一度実行できます。

• ロールバック先の SnapManager バージョンでサポートされる SnapDrive for UNIX バージョンがインスト ールされている必要があります。

SnapDrive のインストールについては、 SnapDrive のマニュアルセットを参照してください。

- リポジトリデータベースをバックアップしておく必要があります。
- リポジトリを使用しているホストをロールバックする場合は、同じリポジトリを使用している他のホスト で SnapManager 処理を実行しないでください。

スケジュールされた処理または他のホストで実行されている処理は、ロールバックが完了するまで待機し ます。

• 同じリポジトリデータベースを参照するプロファイルは、 SnapManager サーバホスト内で別の名前を使 用して作成する必要があります。

同じ名前のプロファイルを使用すると、そのリポジトリデータベースに関連するロールバック処理が失敗 します。

• ロールバックするホストで SnapManager 処理を実行しないでください。

実行中の処理がある場合は、その処理が完了してからロールバックを実行する必要があります。

 $\left(\begin{smallmatrix} 1\\1\end{smallmatrix}\right)$ 

ロールバック処理は、同時にロールバックされるホストのバックアップの累積数が増加するに つれて長く実行されます。ロールバックの所要時間は、特定のホストに関連付けられたプロフ ァイルとバックアップの数によって異なります。

["](http://mysupport.netapp.com/)[ネットアップサポートサイトのドキュメント](http://mysupport.netapp.com/)[:](http://mysupport.netapp.com/) [mysupport.netapp.com"](http://mysupport.netapp.com/)

単一のホストまたは複数のホストでロールバックを実行する

コマンドラインインターフェイス( CLI )を使用して、 1 つまたは複数の SnapManager サーバホストでロールバックを実行できます。

必要なもの

ロールバックを実行するためのすべての前提条件が完了していることを確認する必要があります。

手順

1. 単一のホストでロールバックを実行するには、次のコマンドを入力します。

'**SMSAP**リポジトリのロールバック**-repository-dbname\_repo\_repo\_service\_name\_-host\_host\_\_ login** -username repo\_repo\_repo\_username -port\_repo\_repo\_port\_-rollbackhost\_with\_target\_database-

◦ 例 \*

次の例は、 hostA にマウントされているすべてのターゲットデータベース、およびリポジトリホスト repo\_host に格納されている repoA という名前のリポジトリデータベースをロールバックするコマン ドを示しています。

```
smsap repository rollback
      -repository
        -dbname repoA
      -host repo host
        -login
         -username repouser
         -port 1521
       -rollbackhost hostA
```
2. 複数のホストでロールバックを実行するには、次のコマンドを入力します。

'**SMSAP**リポジトリのロールバック**-repository-dbdbname\_repo\_repo\_service\_name\_-login -username\_repo\_username -port\_repo\_repo\_port\_-rollbackhost\_with** *target\_database1* 、*\_host\_with \_target\_database2*

![](_page_42_Picture_15.jpeg)

複数のホストの場合は、ホスト名をカンマで区切って入力し、カンマと次のホスト名の間 にスペースが入れられていないことを確認します。

Real Application Clusters ( RAC )構成を使用している場合は、 RAC に関連付けられたすべてのホスト を手動でロールバックする必要があります。「-allhosts」を使用して、すべてのホストのロールバックを 実行できます。

次に、ホスト hostA 、 hostB 、およびリポジトリホスト repo\_host に格納されている repoA という名 前のリポジトリデータベースにマウントされているすべてのターゲットデータベースをロールバック するコマンドの例を示します。

```
smsap repository rollback
      -repository
        -dbname repoA
      -host repo host
        -login
         -username repouser
         -port 1521
     -rollbackhost hostA, hostB
```
+ ホストのターゲットデータベースのプロファイルに関連付けられているホスト、プロファイル、スケジ ュール、バックアップ、およびクローンが、以前のリポジトリにリバートされます。

ロールバック後のタスク

リポジトリ・データベースをロールバックし、 SnapManager ホストを SnapManager 3.2 から SnapManager 3.0 にダウングレードしたあと、以前のバージョンのリポジトリ ・データベースで作成されたスケジュールを表示するには、いくつかの追加手順を実行 する必要があります。

#### 手順

1. 「cd /opt/NetApp/smsap/repositories」に移動します。

「repositories」ディレクトリには、各リポジトリに2つのファイルが含まれる場合があります。番号記号 (# )の付いたファイル名は SnapManager 3.1 以降を使用して作成され、ハイフン( - )の付いたファ イル名は SnapManager 3.0 を使用して作成されます。

◦ 例 \*

ファイル名は次のようになります。

- Repository #SMSAP300a #SMSAPPREPO1#10.72.197.141#1521
- 「repository-smsap300a -saprepo1-10.72.197.141-1521

2. ファイル名のシャープ記号( # )をハイフン( - )に置き換えます。

◦ 例 \*

番号記号(#)が付いているファイル名には'現在ハイフン(-)が含まれていますリポジトリSMSAP300A-SMSAPPREPO1-10.72.197.141-1521

## <span id="page-44-0"></span>次の手順

SnapManager をインストールしてバックアップを正常に作成したら、 SnapManager を 使用してリストア、リカバリ、およびクローニングの処理を実行できます。また、スケ ジュール設定、 SnapManager 処理の管理、処理履歴の保持など、 SnapManager のそ の他の機能に関する情報も必要になる場合があります。

これらの機能に関する詳細情報および SnapManager のリリース固有の情報については、次のドキュメントを 参照してください。これらはすべてにあり、から入手できます ["](http://mysupport.netapp.com)[ネットアップサポート](http://mysupport.netapp.com)["](http://mysupport.netapp.com)。

• ["](https://library.netapp.com/ecm/ecm_download_file/ECMP12481453)[『](https://library.netapp.com/ecm/ecm_download_file/ECMP12481453)[SnapManager 3.4.1 for SAP Administration Guide for UNIX](https://library.netapp.com/ecm/ecm_download_file/ECMP12481453)[』](https://library.netapp.com/ecm/ecm_download_file/ECMP12481453)[を参照してください](https://library.netapp.com/ecm/ecm_download_file/ECMP12481453)["](https://library.netapp.com/ecm/ecm_download_file/ECMP12481453)

SnapManager for SAPの管理を構成する方法について説明します。データベースの設定、バックアップ、 リストア、クローニング、二次保護の実行の方法について説明します。 CLIコマンドの説明も含まれてい ます。

• ["](https://library.netapp.com/ecm/ecm_download_file/ECMP12481455)[『](https://library.netapp.com/ecm/ecm_download_file/ECMP12481455)[SnapManager 3.4 for SAP Release Notes](https://library.netapp.com/ecm/ecm_download_file/ECMP12481455)[』](https://library.netapp.com/ecm/ecm_download_file/ECMP12481455)["](https://library.netapp.com/ecm/ecm_download_file/ECMP12481455)

SnapManager for SAPの新機能、解決済みの問題、重要な注意事項、既知の問題、および制限事項につい て説明します。

• SnapManager for SAPオンラインヘルプ\_

SnapManager UI を使用してさまざまな SnapManager 処理を実行するためのステップバイステップの手 順について説明します。

![](_page_44_Picture_9.jpeg)

• ["](http://www.netapp.com/us/media/tr-3761.pdf)[ネットアップテクニカルレポート](http://www.netapp.com/us/media/tr-3761.pdf) [3761](http://www.netapp.com/us/media/tr-3761.pdf) [:『](http://www.netapp.com/us/media/tr-3761.pdf) [SnapManager for Oracle](http://www.netapp.com/us/media/tr-3761.pdf) [:](http://www.netapp.com/us/media/tr-3761.pdf) [Best Practices](http://www.netapp.com/us/media/tr-3761.pdf) [』](http://www.netapp.com/us/media/tr-3761.pdf)["](http://www.netapp.com/us/media/tr-3761.pdf)

SnapManager for Oracle のベストプラクティスについて説明します。

• ["](http://www.netapp.com/us/media/tr-3633.pdf)[ネットアップテクニカルレポート](http://www.netapp.com/us/media/tr-3633.pdf) [3633](http://www.netapp.com/us/media/tr-3633.pdf) [:『](http://www.netapp.com/us/media/tr-3633.pdf) [Best Practices for Oracle Databases on NetApp Storage](http://www.netapp.com/us/media/tr-3633.pdf) [』](http://www.netapp.com/us/media/tr-3633.pdf)["](http://www.netapp.com/us/media/tr-3633.pdf)

ネットアップストレージシステムに Oracle データベースを設定するためのベストプラクティスについて 説明します。

• ["](http://www.netapp.com/us/media/tr-3442.pdf)[ネットアップテクニカルレポート](http://www.netapp.com/us/media/tr-3442.pdf)[3442](http://www.netapp.com/us/media/tr-3442.pdf)[:『](http://www.netapp.com/us/media/tr-3442.pdf)[SAP with Oracle on UNIX and NFS and NetApp Storage](http://www.netapp.com/us/media/tr-3442.pdf)[』](http://www.netapp.com/us/media/tr-3442.pdf)["](http://www.netapp.com/us/media/tr-3442.pdf)

SAPソリューションをサポートするネットアップストレージを導入するためのベストプラクティスについ て説明します。

• 関連情報 \*

["](http://mysupport.netapp.com)[ネットアップサポート](http://mysupport.netapp.com)["](http://mysupport.netapp.com)

["](http://mysupport.netapp.com/documentation/productsatoz/index.html)[ネットアップのマニュアル](http://mysupport.netapp.com/documentation/productsatoz/index.html)[:](http://mysupport.netapp.com/documentation/productsatoz/index.html) [Product Library A-Z"](http://mysupport.netapp.com/documentation/productsatoz/index.html)

Copyright © 2024 NetApp, Inc. All Rights Reserved. Printed in the U.S.このドキュメントは著作権によって保 護されています。著作権所有者の書面による事前承諾がある場合を除き、画像媒体、電子媒体、および写真複 写、記録媒体、テープ媒体、電子検索システムへの組み込みを含む機械媒体など、いかなる形式および方法に よる複製も禁止します。

ネットアップの著作物から派生したソフトウェアは、次に示す使用許諾条項および免責条項の対象となりま す。

このソフトウェアは、ネットアップによって「現状のまま」提供されています。ネットアップは明示的な保 証、または商品性および特定目的に対する適合性の暗示的保証を含み、かつこれに限定されないいかなる暗示 的な保証も行いません。ネットアップは、代替品または代替サービスの調達、使用不能、データ損失、利益損 失、業務中断を含み、かつこれに限定されない、このソフトウェアの使用により生じたすべての直接的損害、 間接的損害、偶発的損害、特別損害、懲罰的損害、必然的損害の発生に対して、損失の発生の可能性が通知さ れていたとしても、その発生理由、根拠とする責任論、契約の有無、厳格責任、不法行為(過失またはそうで ない場合を含む)にかかわらず、一切の責任を負いません。

ネットアップは、ここに記載されているすべての製品に対する変更を随時、予告なく行う権利を保有します。 ネットアップによる明示的な書面による合意がある場合を除き、ここに記載されている製品の使用により生じ る責任および義務に対して、ネットアップは責任を負いません。この製品の使用または購入は、ネットアップ の特許権、商標権、または他の知的所有権に基づくライセンスの供与とはみなされません。

このマニュアルに記載されている製品は、1つ以上の米国特許、その他の国の特許、および出願中の特許によ って保護されている場合があります。

権利の制限について:政府による使用、複製、開示は、DFARS 252.227-7013(2014年2月)およびFAR 5252.227-19(2007年12月)のRights in Technical Data -Noncommercial Items(技術データ - 非商用品目に関 する諸権利)条項の(b)(3)項、に規定された制限が適用されます。

本書に含まれるデータは商用製品および / または商用サービス(FAR 2.101の定義に基づく)に関係し、デー タの所有権はNetApp, Inc.にあります。本契約に基づき提供されるすべてのネットアップの技術データおよび コンピュータ ソフトウェアは、商用目的であり、私費のみで開発されたものです。米国政府は本データに対 し、非独占的かつ移転およびサブライセンス不可で、全世界を対象とする取り消し不能の制限付き使用権を有 し、本データの提供の根拠となった米国政府契約に関連し、当該契約の裏付けとする場合にのみ本データを使 用できます。前述の場合を除き、NetApp, Inc.の書面による許可を事前に得ることなく、本データを使用、開 示、転載、改変するほか、上演または展示することはできません。国防総省にかかる米国政府のデータ使用権 については、DFARS 252.227-7015(b)項(2014年2月)で定められた権利のみが認められます。

#### 商標に関する情報

NetApp、NetAppのロゴ、<http://www.netapp.com/TM>に記載されているマークは、NetApp, Inc.の商標です。そ の他の会社名と製品名は、それを所有する各社の商標である場合があります。